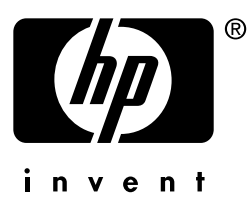

# síťový tisk

## tiskové servery **hp** jetdirect

# Příručka pro instrumenti<br>configuraci konfiguraciones de la configuración de la configuración de la configuración de la configuración de la configuración de la configuración de la configuración de la configuración de la configuración de la configuración de la

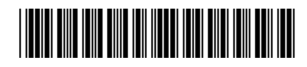

5969-8580

## **model 170x**

## **Příručka pro instalaci a konfiguraci**

**Externí tiskový server HP Jetdirect 170X**

#### **© Copyright Hewlett-Packard Company 1997-2001. Veškerá práva vyhrazena.**

Kopírování, úpravy nebo překlad bez předchozího písemného souhlasu je zakázán, s výjimkou případů povolených zákonem.

#### **Číslo publikace**

5969-8580 šesté vydání, květen 2001

Produkty: J3258B

#### **Záruka**

Změna informací v tomto dokumentu vyhrazena.

#### HEWLETT-PACKARD NEPOSKYTUJE V TOMTO MATERIÁLU ŽÁDNÉ ZÁRUKY PRODEJNOSTI NEBO ZPŮSOBILOSTI PRO DANÝ ÚČEL.

Hewlett-Packard neodpovídá za chyby nebo náhodné či následné škody způsobené instalací, provozem nebo používáním tohoto materiálu.

Celý produkt nebo jeho části vycházejí z technologie vyvinuté firmou Novell, Inc.

Hewlett-Packard neodpovídá za provoz nebo spolehlivost tohoto software na zařízení, které nebylo instalováno firmou Hewlett-Packard.

MICROSOFT CORPORATION NEPOSKYTUJE ŽÁDNÉ ZÁRUKY POKUD JDE O OBSAH NEBO POUŽITĺ TÉTO PŘĺRUČKY A DÁLE NEPOSKYTUJE ŽÁDNÉ ZÁRUKY PRODEJNOSTI NEBO ZPŮSOBILOSTI PRO DANÝ ÚČEL. Dále Microsoft Corporation neposkytuje záruky na software Microsoft Corporation Server a zvláště neposkytuje žádné záruky prodejnosti nebo způsobilosti pro daný účel. Dále si Microsoft Corporation vyhrazuje právo kdykoli změnit některou část nebo celý software Microsoft Corporation Server, bez povinnosti vyrozumět kohokoli o těchto změnách.

NOVELL, INC. NEPOSKYTUJE ŽÁDNÉ ZÁRUKY POKUD JDE O OBSAH NEBO POUŽITĺ TÉTO PŘĺRUČKY A DÁLE NEPOSKYTUJE ŽÁDNÉ ZÁRUKY PRODEJNOSTI NEBO ZPŮSOBILOSTI PRO DANÝ ÚČEL.

#### **Obchodní známky**

 $Microsoft^{\circledR}$ , MS-DOS $^{\circledR}$ , Windows $^{\circledR}$ . Microsoft Windows NT™ jsou obchodní známky nebo v USA registrované obchodní známky Microsoft Corporation. NetWare® a Novell® jsou registrované obchodní známky Novell Corporation. Ethernet je registrovaná obchodní známka Xerox Corporation. PostScript® je obchodní známka Adobe Systems, Incorporated, která může být registrována v určitých jurisdikcích. UNIX® je registrovaná obchodní známka Open Group.

Hewlett-Packard Company 8000 Foothills Blvd Roseville, CA 95747

## **Obsah**

**[1. Úvod](#page-8-0)**

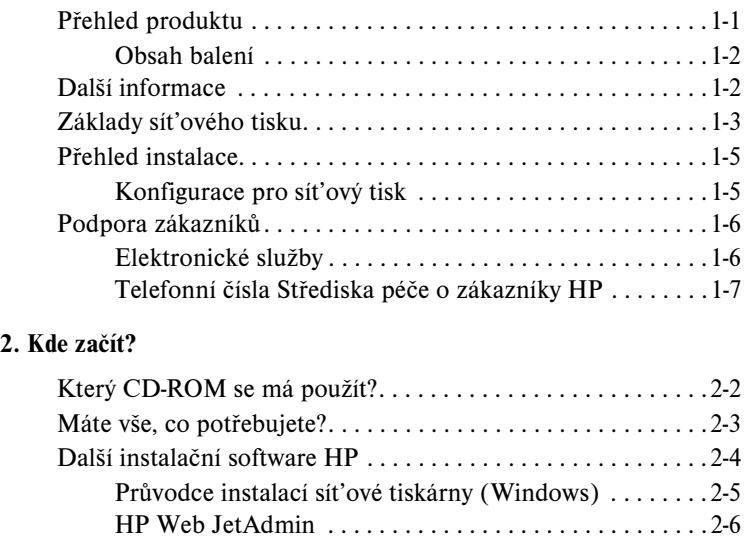

#### **[3. Instalace tiskového serveru HP Jetdirect 170X](#page-26-0)**

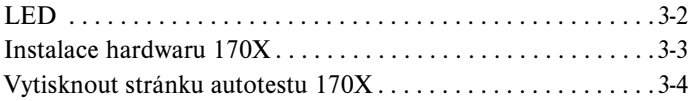

[Brána tiskárny HP IP/IPX pro NDPS . . . . . . . . . . . . . . .2-8](#page-23-0)

#### **[4. Použití disku CD-ROM k instalaci softwaru HP](#page-30-0)**

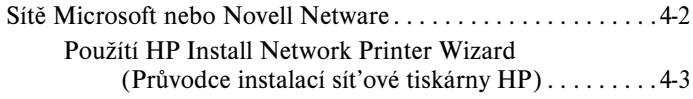

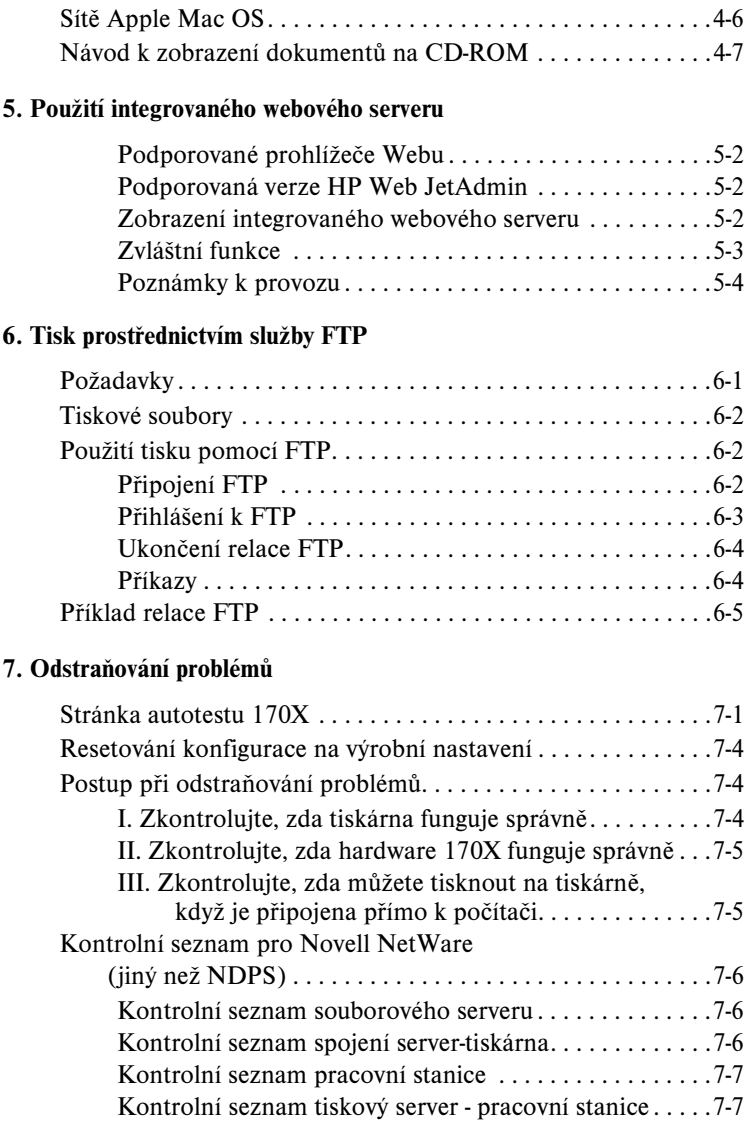

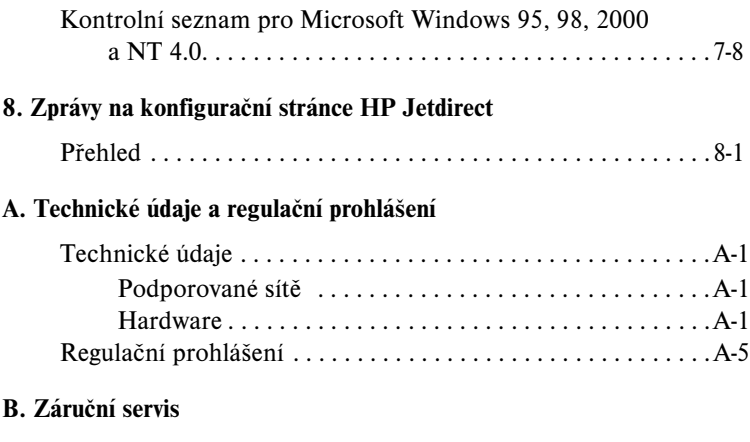

#### **[Rejstřík](#page-88-0)**

## <span id="page-8-0"></span>**Úvod**

## <span id="page-8-1"></span>**Přehled produktu**

HP Jetdirect 170X (J3258B) je externí tiskový server umožňující připojení tiskárny, plotru nebo multifunkčního periferního zařízení HP All-In-One s možností skenování<sup>1</sup> přímo do sítě. Server 170X zlepšuje produktivitu pracovní skupiny, protože umožňuje umístit tiskárnu nebo plotr na vhodné místo v síti a zlepšit výkon sít'ové tiskárny.

Tiskový server HP Jetdirect 170X má jeden vysokorychlostní, obousměrný paralelní port (IEEE 1284) sloužící k připojení zařízení. Je vybaven také sít'ovým portem RJ-45 (10Base-T) pro připojení k síti.

V dodatku [A](#page-78-4) jsou uvedeny technické údaje, podporovaná prostředí a čísla součástek příslušenství.

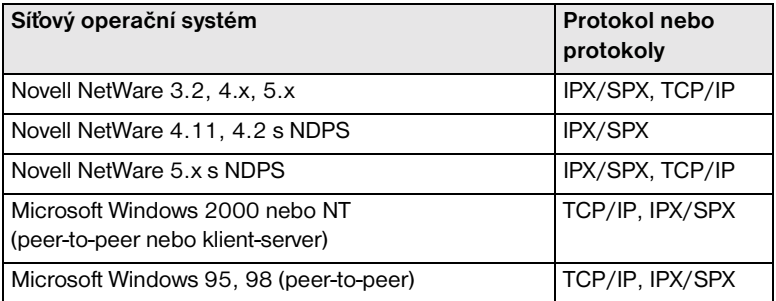

Tiskový server HP Jetdirect 170X obsahuje:

<span id="page-8-2"></span>**1**

<sup>1.</sup> Podporovaná periferní zařízení HP All-In-One zahrnují HP LaserJet 1100A a HP OfficeJet Pro Series (základní skenování obrazu) a OfficeJet R40 a R60.

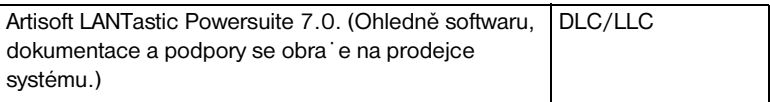

### <span id="page-9-0"></span>**Obsah balení**

- Tiskový server HP Jetdirect 170X
- Napájecí modul (v dodatku [A](#page-78-4) jsou uvedena čísla součástek)
- CD-ROM obsahující software HP Jetdirect
- *Návod k instalaci a konfiguraci* (tato příručka)

## <span id="page-9-1"></span>**Další informace**

Další informace o tématech, které nenajdete v této příručce, naleznete v následujících příručkách, které se dodávají v elektronické podobě na disku CD-ROM HP Jetdirect:

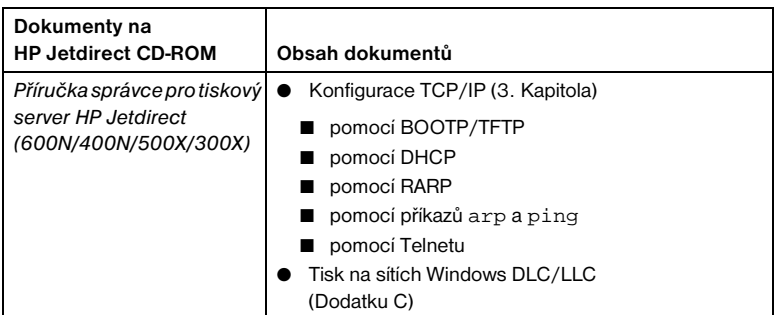

Úvodní poznámky naleznete v souboru "Readme" v kořenovém adresáři CD-ROM HP Jetdirect.

Informace o podpoře na internetu nebo po telefonu naleznete v části Podpora zákazníků, které začínají na straně [1-6](#page-13-0).

## <span id="page-10-0"></span>**Základy síťového tisku**

Sítě se skládají ze vzájemně propojených počítačů sdílejících informace a zdroje, jako např. tiskárny. Existují dva způsoby sdílení tiskáren v síti: Klient-Server a Peer-to-Peer.

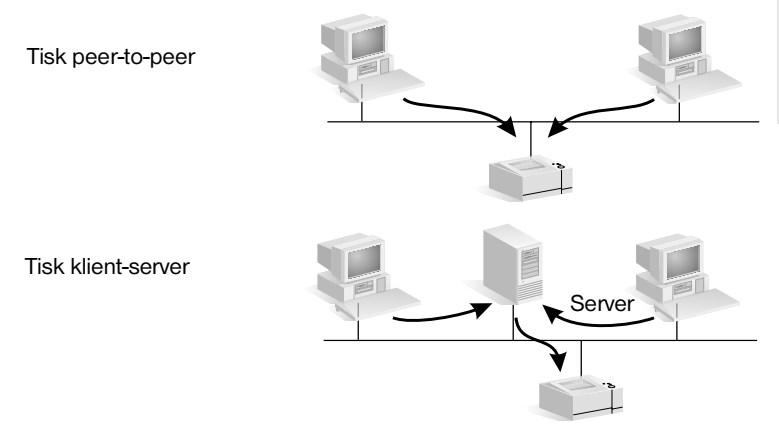

#### **Obrázek 1.1 Konfigurace sít'ového tisku**

V síti "klient-server" posílají klientské počítače tiskové úlohy do *přidělených serverových* počítačů, které řídí provoz jednotlivých tiskáren. Tento způsob tisku se obvykle používá ve středně velkých až velkých sítích, kde přidělené servery řídí tiskárny pro mnoho uživatelů. Sítě s klientservery používají sít'ové operační systémy (NOS), jako např. Novell NetWare, Microsoft Windows NT nebo 2000 Server.

V síti "peer-to-peer" se přidělené servery nepoužívají. Místo toho se jednotlivé počítače zkonfigurují pro přímé odeslání tiskových úloh do tiskárny. Tento způsob tisku je vhodnější pro menší sítě. U sítí peer-to-peer konfigurují uživatelé systém Microsoft Windows 95, NT nebo 2000 tak, aby tiskl přímo na tiskárně. Všimněte si, že tisk peer-to-peer je možné nakonfigurovat na sít's klient-serverem. Například malá pracovní skupina může používat tisk peer-to-peer, i když je připojena na celopodnikovou sít's klient-servery.

Bez ohledu na typ sítě (klient-server nebo peer-to-peer) musí vaše počítače a tiskárny používat ke vzájemné komunikaci společný jazyk, neboli "síťový protokol". Nejběžnější protokoly jsou IPX (Internet Packet Exchange), oblíbený díky sítím Novell NetWare a **TCP/IP** (Transmission Control Protocol/Internet Protocol), oblíbený díky Internetu. HP Jetdirect 170X podporuje tyto sí˙ové protokoly, včetně DLC/LLC a umožňuje, aby vaše tiskárna komunikovala v síti.

## <span id="page-12-0"></span>**Přehled instalace <sup>1</sup>**

Chcete-li instalovat hardware tiskového serveru HP Jetdirect, připojte zařízení 170X k síti, potom pomocí konektoru paralelního portu připojte ke 170X tiskárnu, plotter nebo sdružené periferie HP (Viz kapitoly [2](#page-16-1) a [3\)](#page-26-1).

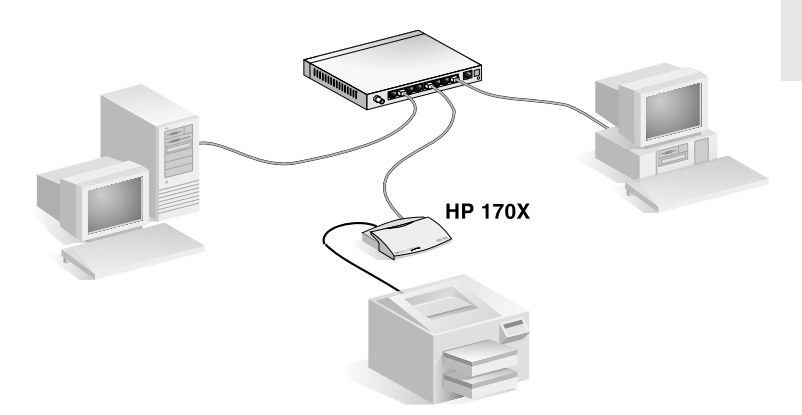

 **Obrázek 1.2 K připojení tiskárny, plotteru nebo sdružených periferií HP k síti použijte tiskový server HP Jetdirect 170X.** 

#### <span id="page-12-1"></span>**Konfigurace pro sít'ový tisk**

- Jestliže jste v síti Novell NetWare (klient-server), můžete zkonfigurovat NetWare server a tiskový server pro sít'ový tisk pomocí softwaru HP Jetdirect. Poté zkonfigurujte sít'ové klienty pro tisk.
- Jestliže chcete nastavit tisk klient-server v síti Microsoft Windows 95, 98, NT nebo 2000, zkonfigurujte svůj server Windows 95, 98, NT nebo 2000 pro tisk pomocí softwaru HP Jetdirect. Poté můžete sdílet tiskárnu s klientskými počítači.

● Jestliže chcete nastavit tisk peer-to-peer v síti Microsoft Windows 95, 98, NT nebo 2000, jednoduše zkonfigurujte jednotlivé klienty Windows 95, 98, NT nebo 2000 pro tisk přímo na tiskárnu pomocí softwaru HP Jetdirect (viz [4](#page-30-1). Kapitolu).

## <span id="page-13-0"></span>**Podpora zákazníků**

### <span id="page-13-1"></span>**Elektronické služby**

Firma Hewlett-Packard poskytuje elektronické služby, které je možné využívat k získávání aktualizovaných verzí softwaru a informací souvisejících s produkty.

Chcete-li získat aktuální informace o tiskových serverech HP Jetdirect a jejich softwaru, navštivte stránku Střediska péče o zákazníky HP online.

Aktuální informace pro tiskárny HP a tiskové servery HP Jetdirect jsou k dispozici z následujících elektronických zdrojů:

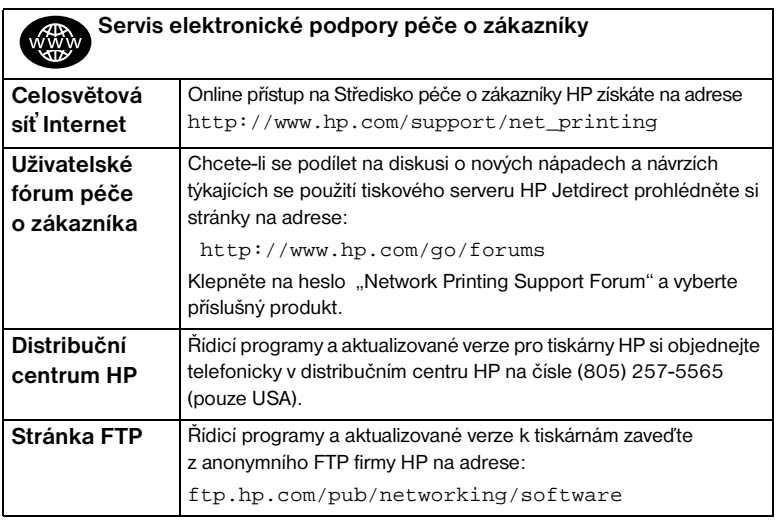

## <span id="page-14-0"></span>**Telefonní čísla Střediska péče o zákazníky HP**

Potřebujete-li pomoc, zavolejte na jedno z následujících telefonních čísel:

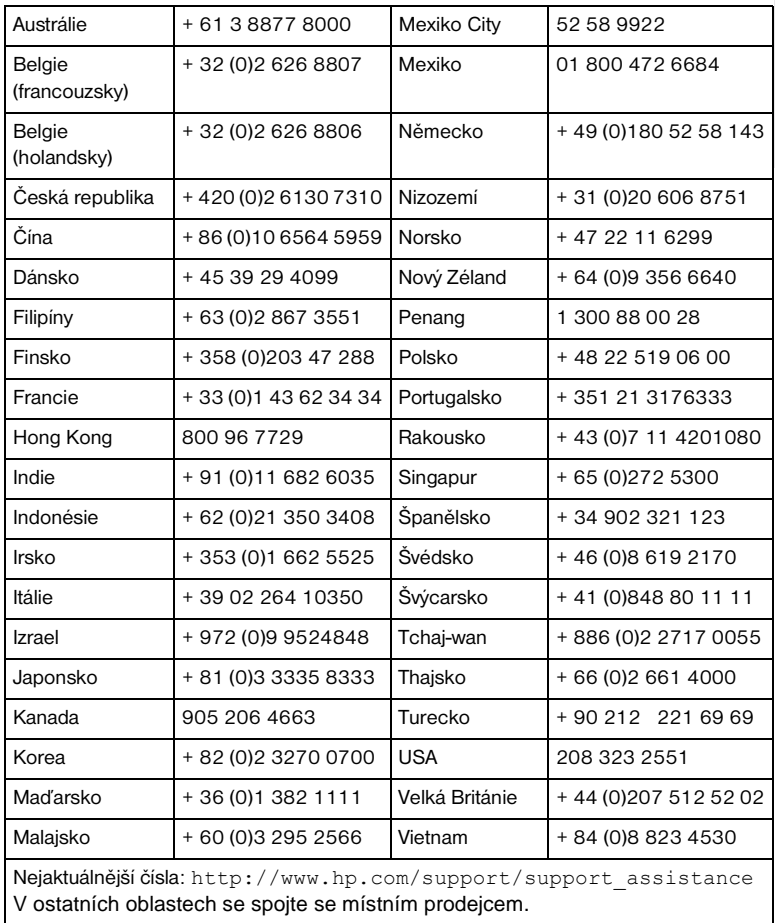

Záruční informace jsou uvedeny v Dodatku [B.](#page-84-1)

## <span id="page-16-2"></span><span id="page-16-0"></span>**Kde začít?**

Použití externího tiskového serveru HP Jetdirect 170X k připojení tiskárny do sítě je stále snazší! Postupujte podle následujících kroků.

❶ **Příprava tiskárny.**

Sestavte tiskárnu (použijte pokyny dodané s tiskárnou).

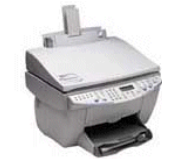

<span id="page-16-1"></span>Tiskárnu musíte rozbalit, vložit a naplnit zásobníky papíru a vložit zásobníky inkoustu nebo toneru.

Nepřipojujte tiskárnu k počítači. (Odpojte ji, pokud je již připojena.)

Zapněte tiskárnu. Pokud je to uvedeno v pokynech, vytiskněte zkušební stránku.

Zatím neprovádějte instalaci softwaru tiskárny; pokračujte krokem 2.

![](_page_16_Picture_9.jpeg)

![](_page_16_Picture_10.jpeg)

Tiskový server HP Jetdirect 170X

Nainstalujte tiskový server HP Jetdirect 170X a připojte kabely. Podrobné pokyny k instalaci jsou uvedeny v kapitole 3.

![](_page_16_Picture_13.jpeg)

![](_page_16_Picture_14.jpeg)

**CD-ROM tiskárny** (Dodaný s tiskárnou)

![](_page_16_Picture_16.jpeg)

**CD-ROM HP Jetdirect** (dodává se s tisk. servrem)

Pokud je vaše tiskárna uvedená na [stránce 2-2](#page-17-0), použijte *CD-ROM tiskárny*.

Jinak, použijte *CD-ROM HP Jetdirect*. Pro systémy Windows, může být požadován ovladač softwaru tiskárny, pokud není již nainstalován. Podrobné pokyny viz [kapitola 4](#page-30-1).

Po dokončení těchto kroků, by systém měl umožňovat tisk na sít'ové tiskárně. Další systémy viz [kapitola 4.](#page-30-1)

## <span id="page-17-2"></span><span id="page-17-0"></span>**Který CD-ROM se má použít?**

● U *novějších* tiskáren HP, včetně multifunkčních zařízení (MFP) a zařízení All-in-One, **se smí použít jen disk CD-ROM dodaný s tiskárnou**. Tento "CD-ROM tiskárny" již obsahuje software pro sít'ovou instalaci. [Tabulka 2.1](#page-17-1) obsahuje seznam novějších tiskáren HP, k nimž se na disku CD-ROM dodává software pro sít'ovou instalaci. Nejnovější seznam naleznete na adrese: http://www.hp.com/support/network-printer-CD

![](_page_17_Picture_113.jpeg)

#### <span id="page-17-1"></span>**Tabulka 2.1 Pro sít'ovou instalaci použijte CD-ROM dodaný s těmito periferiemi.**

● Není -li vaše tiskárna uvedena v seznamu výše nebo nemůžete-li najít disk CD-ROM dodaný s tiskárnou, **použijte disk CD-ROM HP Jetdirect** dodaný s tiskovým serverem HP Jetdirect 170X. Podrobnosti o použití disku CD-ROM viz [kapitola 4.](#page-30-1)

Použijete-li disk CD-ROM HP Jetdirect pro MFP nebo zařízení All-in-One, tisk může být jedinou funkcí dostupnou přes sít'.

## <span id="page-18-0"></span>**Máte vše, co potřebujete?**

### ✓**Funkční sít' s dostupným sít'ovým připojením**

Předpokládáme, že máte funkční sít' s dostupným sít'ovým připojením pro vaši tiskárnu. Funkční sít' se skládá z několika počítačů, které mohou spolu sdílet soubory a jiné zdroje přes sít'ové kabely.

#### ✓**Ovladač softwaru tiskárny pro systémy Windows**

Použijete-li k instalaci disk CD-ROM dodaný k tiskárně, ovladač se během instalace automaticky zavede z disku CD-ROM.

Použijete-li k instalaci disk CD-ROM HP Jetdirect:

- Pokud byla tiskárna v systému nainstalována, ovladač tiskárny je již nainstalován.
- Před spuštěním instalačního softwaru z CD-ROM HP JetDirect stačí soubor ovladače zkopírovat z disku CD-ROM dodaného k tiskárně do systému (bez provedení instalace). Další informace o souboru ovladače naleznete v odstavci za seznamem.
- Máte-li přístup na Internet, můžete si ovladač tiskárny automaticky stáhnout během instalace. Více informací viz [kapitola 4](#page-30-1).
- Ovladač tiskárny lze stáhnout ze stránky Střediska péče o zákazníky HP na adrese:

http://www.hp.com/go/support

Tyto ovladače jsou běžně označovány jako ovladače tiskárny "Přidat tiskárnu" nebo "Firemní uživatel". Instalační software HP Jetdirect vyžaduje příslušný typ souboru ovladače tiskárny (\*.inf), aby mohl dokončit instalaci.

### <span id="page-19-2"></span><span id="page-19-0"></span>**Další instalační software HP**

Přehled řešení HP pro nastavení sít'ového tisku viz [Tabulka 2.2](#page-19-1) níže.

#### <span id="page-19-1"></span>**Tabulka 2.2 Softwarová řešení HP (1 ze 2)**

#### **Průvodce instalací sít'ové tiskárny (Windows)**

- Podporované sítě (TCP/IP, IPX/SPX):
	- Windows 95, 98, ME
	- Windows NT 4.0, 2000
	- $\blacksquare$  NetWare 3.x, 4.x, 5.x
- Jednoduchá instalační pomůcka pro instalaci jedné síťové tiskárny na sítě typu peer-to-peer nebo klient-server
- Na novějších tiskárnách HP je tento průvodce typicky integrovaný se softwarem systému tiskárny
- Spouští se z CD-ROM
- Instalační verzi, která se spouští ze systémového disku, můžete stáhnout z webové stránky Služby zákazníkům HP.

#### **HP Web JetAdmin (vyžaduje přístup na Internet)**

- Podporované sítě (TCP/IP, IPX/SPX):
	- Windows NT 4.0, 2000
	- NetWare (podporuje vytvoření fronty NetWare a periferní řízení z HP Web JetAdmin hostujícího ve Windows NT 4.0, 2000)
- Řízení založené na prohlížeči
- Preferované řešení HP pro pokračující řízení a instalaci četných tiskáren kdekoliv na vašem intranetu
- Vzdálená instalace, konfigurace a řízení tiskáren napojených na HP Jetdirect, tiskáren jiných než HP, které podporují standardní MIB, a tiskáren s integrovanými webovými servery
- Řízení výstrah a spotřebního materiálu
- Vzdálené aktualizace firmwaru pro tiskové servery HP Jetdirect
- Sledování položek a analýza využití

#### **Tabulka 2.2 Softwarová řešení HP (2 ze 2)**

#### **IP/IPX brána tiskárny HP**

- Podporované sítě (TCP/IP, IPX/SPX):
	- NetWare 4.11, 4.2, 5.x
- Zjednodušená instalace, tisk a dvousměrné řízení tiskáren připojených na HP Jetdirect do Novell Distributed Print Services (NDPS)
- Umožní automatické vyhledávání a instalaci tiskáren napojených na HP Jetdirect do NDPS pomocí IPX
- Uvolní uživatelské licence
- Umožní znepřístupnění SAP, aby se snížil sít'ový provoz
- Pro IPX tisk HP Jetdirect vyžaduje verzi firmwaru X.03.06 nebo novější

#### **HP LaserJet Utility pro Mac OS**

- Podporované sítě (AppleTalk):
	- Mac OS 7.5 nebo novější
- Instalace a řízení tiskáren napojených na HP Jetdirect

Následující části poskytují podrobnější vysvětlení k řešením, která uvádí [Tabulka 2.2](#page-19-1). Další informace týkající se těchto i jiných řešení HP najdete v online *Středisku péče o zákazníka HP* na adrese:

http://www.hp.com/support/net\_printing

#### <span id="page-20-0"></span>**Průvodce instalací sít'ové tiskárny (Windows)**

Toto je standardní instalační nástroj, který nejsnáze získáte na disku CD-ROM HP Jetdirect. Podrobné pokyny obsahuje [kapitola 4](#page-30-1).

### <span id="page-21-0"></span>**HP Web JetAdmin**

Produkt HP Web JetAdmin umožňuje použití prohlížeče Webu, k instalaci, prohlížení, správě a diagnostice zařízení připojených k tiskovému serveru HP Jetdirect nebo jinému standardnímu tiskovému zařízení MIB.

Informace o postupech a dialogových oknech produktu HP Web JetAdmin naleznete v nápovědě programu.

#### **Požadavky na systém**

Software HP Web JetAdmin běží v systémech Microsoft Windows 2000 a NT 4.0, HP-UX, Solaris a Red Hat Linux. Informace o podporovaných operačních systémech a verzích prohlížečů najdete online na stránce Střediska péče o zákazníky HP na adrese

http://www.hp.com/go/webjetadmin/.

#### **Poznámka** Při instalaci na podporovaný hostitelský server lze získat přístup k HP Web JetAdmin z kteréhokoli klienta prostřednictvím podporovaného prohlížeče Webu tak, že vyhledáte hostitelský server HP Web JetAdmin. Tím umožníte instalaci a ovládání tiskárny v síti Novell NetWare a v dalších sítích.

#### **Instalace HP Web JetAdmin**

Chcete-li instalovat software HP Web JetAdmin, musíte mít práva správce domény nebo kořenového adresáře:

- **1.** Instalační soubory můžete stáhnout z online Střediska péče o zákazníky HP na adrese http://www.hp.com/go/webjetadmin/.
- **2.** Při instalaci softwaru HP Web JetAdmin postupujte podle pokynů na obrazovce.

#### **Poznámka** Pokyny k instalaci se nacházejí také v instalačním souboru produktu HP Web JetAdmin, v souboru Readme HP Web JetAdmin a v nápovědě programu.

#### **Ověřování instalace a poskytování přístupu**

● Ověřte správnou instalaci HP Web JetAdmin tak, že jej vyhledáte svým prohlížečem podle následujících příkladů:

http://server.domain:port/

kde server.domain je jméno hostitelského webového serveru a port je číslo portu přiřazené během instalace.

● Poskytněte uživatelům přístup k HP Web JetAdmin tak, že přidáte spojení na domovskou stránku svého webového serveru, které odkazuje na adresu URL softwaru HP Web JetAdmin. Například:

```
http://server.domain:port/
```
#### **Konfigurace a modifikace zařízení**

Pomocí prohlížeče vyhledejte adresu URL softwaru HP Web JetAdmin. Například:

http://server.domain:port/

Při konfiguraci nebo modifikaci své tiskárny postupujte podle pokynů na příslušné domovské stránce. Pokyny popisují konfiguraci a instalaci tiskárny.

**Poznámka** Adresu server.domain můžete také nahradit číselnou adresou TCP/IP.

#### **Odstraňování produktu HP Web JetAdmin**

Chcete-li odstranit produkt HP Web JetAdmin ze svého webového serveru, použijte odinstalační program dodaný v softwarovém balíku.

### <span id="page-23-0"></span>**Brána tiskárny HP IP/IPX pro NDPS**

NDPS (Novell Distributed Print Services) je tisková architektura, kterou vyvinula společnost Novell ve spolupráci se společností Hewlett-Packard. NDPS zjednodušuje a modernizuje správu tisku v sít'ovém prostředí. Odstraňuje nutnost nastavování a spojování tiskových front, objektů tiskárny a tiskových serverů. NDPS se ovládá pomocí aplikace NetWare Administrator snap-in, která správci umožňuje ovládat síťové tiskárny v prostředí NetWare 4.11 a 4.22, intraNetWare a NetWare 5 z jednoho místa.

Brána tiskárny HP IP/IPX je NLM vyvinuté firmou HP k zajištění funkčnosti a kompatibility s prostředím NDPS firmy Novell. Bezporuchově integruje tiskárny připojené na HP Jetdirect do prostředí NDPS. Pomocí Brány HP může správce zobrazit statistiku, nakonfigurovat nastavení brány a tisk pro tiskárny připojené na HP Jetdirect.

#### **Funkce**

Mezi funkce a výhody, které poskytuje Brána HP a NDPS patří:

- Inteligentní detekce tiskáren v prostředí NetWare 4.11 a 4.22, intraNetWare a NetWare 5
- Automatická instalace tiskáren používající IPX/SPX
- Těsná integrace s NDS společnosti Novell a NWAdmin
- Aktualizace stavu z tiskáren
- Zjednodušené automatické zavádění řídicích programů
- Snížení provozu SAP
- Snížený počet potřebných uživatelských licencí NetWare
- Přirozený tisk TCP/IP s NetWare 5

#### **Podporovaní klienti**

Brána tiskárny HP IP/IPX podporuje následující klienty:

- Novell Client 3.2 (nebo novější) pro Windows 95/98
- Novell Client 4.7 (nebo novější) pro Windows NT a 2000

Brána tiskárny HP IP/IPX se dodává spolu s Novell NetWare 5.x a podporuje druhou verzi prostředí NDPS firmy Novell. Dále podporuje NetWare 4.11 a 4.22 a intraNetWare, které již obsahují NDPS.

**Poznámka** Další informace (včetně přístupu k softwaru Brány tiskárny HP IP/IPX a Uživatelské příručce) najdete online na stránce Střediska péče o zákazníky HP na adrese http://www.hp.com/support/ net\_printing.

## <span id="page-26-1"></span><span id="page-26-0"></span>**Instalace tiskového serveru HP Jetdirect 170X**

Zprovoznění tiskárny v síti zahrnuje následující úkoly popsané na stránce [2-1:](#page-16-2)

- **1.** Instalace tiskárny. Sestavte a zapněte tiskárnu, ale nepřipojujte ji.
- **2.** Připojte tiskárnu k síti tím, že nainstalujete tiskový server. Tento úkol je popsán v této kapitole, včetně následujících dílčích úkolů:
	- **a.** připojení zařízení 170X k síti pomocí sít'ového kabelu ([strana 3-3\)](#page-28-0),
	- **b.** připojení zařízení 170X k tiskárně,
	- **c.** vytištění stránky autotestu 170X [\(strana 3-4](#page-29-0)).
- **3.** Spuštěním instalačního softwaru přidejte tiskárnu do systému. Tento úkol je popsán v kapitole [4.](#page-30-1)

## <span id="page-27-0"></span>**LED**

Na horní straně jednotky 170X se nacházejí stavové indikátory LED a LED činnosti LAN

![](_page_27_Picture_67.jpeg)

## <span id="page-28-0"></span>**Instalace hardwaru 170X**

Podle následujících kroků proveďte instalaci zařízení 170X. Technické údaje a čísla dílů napájecích modulů a paralelních kabelů jsou uvedeny v dodatku [A.](#page-78-4)

![](_page_28_Figure_2.jpeg)

 **Obrázek 3.1 Připojení zařízení 170X k síti LAN a tiskárně**

- 1. Pomocí sít'ového kabelu 10Base-T připojte zařízení 170X k síti.
- 2. Pomocí paralelního kabelu IEEE 1284 připojte k tiskárně zařízení 170X. (výrobní čísla kabelů naleznete v Dodatku [A\)](#page-78-4).
- 3. Napájecí šňůru z modulu stejnosměrného zdroje zapojte do zásuvky napájení.

**Upozornění** Nepoužívejte napájecí modul dodávaný s jednotkou 170X u jiných produktů Jetdirect!

- 4. Zapojte napájecí modul 170X do elektrické zásuvky.
- 5. Zařízení 170X by nyní mělo být zapnuté. Přesvědčte se, že kontrolka Stavu na jednotce 170X bliká. Jestliže vnitřní autotest selhal, je kontrolka zhasnutá. Informace o hledání chyb jsou uvedeny v [7](#page-48-2). Kapitole.

## <span id="page-29-0"></span>**Vytisknout stránku autotestu 170X**

Po ukončení instalace zařízení 170X je vše připraveno k jeho kontrole.

1. Stiskněte tlačítko Test na zadní straně zařízení 170X a vytiskněte stránku autotestu (viz [Obrázek 3.2\)](#page-29-1).

![](_page_29_Figure_3.jpeg)

#### <span id="page-29-1"></span> **Obrázek 3.2 Tlačítko Test na zadní straně zařízení 170X**

2. Měla by se vytisknout stránka autotestu. Pokud ne, přečtěte si [7](#page-48-2). kapitolu, ve které jsou uvedeny informace o hledání chyb.

Nyní je vše připraveno k instalaci softwaru HP Jetdirect (viz [4.](#page-30-1) kapitolu).

**4**

## <span id="page-30-1"></span><span id="page-30-0"></span>**Použití disku CD-ROM k instalaci softwaru HP**

Třetím úkolem při zapojení tiskárny do sítě, které bylo popsáno v 2. kapitole, je přidání tiskárny do systému spuštěním softwaru na disku CD-ROM. Na stránce [2-2](#page-17-2) najdete informace, podle nichž lze rozhodnout, který disk CD-ROM se použije – disk dodaný k tiskárně nebo disk CD-ROM HP Jetdirect dodaný k tiskovému serveru HP 175X.

Disk CD-ROM HP Jetdirect dodávaný k vašemu tiskovému serveru poskytuje nejrychlejší a nejsnadnější způsob instalace vašeho tiskového serveru. Další možnosti jsou popsány v části [Další instalační software HP](#page-19-2) na stránce [2-4.](#page-19-2)

Tato kapitola popisuje použití disku CD-ROM HP Jetdirect. Obsahuje software, dokumentaci, informace o registraci a licenci tiskového serveru HP Jetdirect.

Tento CD-ROM můžete na systémech Windows využít následovně:

- Rychle nastavit tiskárnu pro tisk
- Zobrazit dokumentaci a nápovědu pro spojení se sítí pro tiskový server
- Zaregistrovat svůj tiskový server přes Internet
- Nainstalovat další software HP pro instalaci a řízení sít'ové tiskárny

#### **Poznámka** Disk HP Jetdirect CD-ROM může obsahovat software, který HP Jetdirect 170X nepodporuje. Informace o podporovaných operačních systémech pro HP Jetdirect 170X naleznete na straně [1-1.](#page-8-2)

### <span id="page-31-0"></span>**Sítě Microsoft nebo Novell Netware**

Instalační nástroj CD-ROM HP Jetdirect podporuje pouze systémy Windows 95, 98, NT 4.0 a 2000. Chcete-li tento nástroj spustit, postupujte následovně:

**1.** Vložte CD-ROM do jednotky CD-ROM.

Spustí *Průvodce instalací sít'ové* 

*tiskárny HP*

**2.** Počkejte, než se instalační program automaticky spustí, případně můžete spustit program SETUP.EXE z kořenového adresáře disku HP Jetdirect CD-ROM.

Vyberte požadovanou volbu a postupujte podle pokynů na obrazovce.

### hp JetDirect CD-ROM Vítá vás problížeč CD-ROM HP JetDirect. Problížeč CD Pokračujte výběrem některé z voleb. Instalovat Nápověda pro síť Dokumentace Registrace Jiné nástroje KONEC

#### <span id="page-32-0"></span>**Použítí HP Install Network Printer Wizard (Průvodce instalací sít'ové tiskárny HP)**

Chcete-li rychle nastavit tiskový server a systém pro tisk v síti, použijte Průvodce instalací sít'ové tiskárny.

**Poznámka** Průvodce instalací sít'ové tiskárny lze použít ve většině systémů Windows. Všimněte si následujících výjimek:

- Prostředí Windows 3.1x a NT 3.51 nejsou podporována.
- U novějších tiskáren HP (viz stránku [2-2\)](#page-17-2), včetně zařízení MFP a All-in-One, doporučujeme, abyste použili instalační pomůcky a pokyny dodané s vaší tiskárnou. Tímto zaručíte přístupnost všech funkcí tiskárny i zařízení.
- **1.** Na hlavní obrazovce instalačního nástroje CD-ROM zvolte **Install (Instalovat)**  a počkejte, až se spustí Průvodce instalací sít'ové tiskárny.
- **2.** Na obrazovce Welcome (Vítejte) klepněte na **Next (Další)**.
- **3.** Na obrazovce Network Configuration Options (Možnosti konfigurace sítě) zvolte Setup option (Možnost nastavení):
	- Zvolte "Auto-configure network settings for me" ("Moje nastavení automa**tické konfigurace sítě**"), pokud chcete, aby vám systém automaticky přiřadil konfigurační parametry sítě, jako je adresa IP. Tato možnost je vhodná pro uživatele, kteří nejsou technicky založeni.

Potom klepněte na **Next (Další)**.

Poznámka: Pokud zvolíte tuto možnost, software se automaticky pokusí obnovit a stáhnout software ovladače tiskárny z webové stránky HP (je nutný přístup na Internet).

Uživatelé, kteří nejsou technicky založeni, by měli zvolit tuto možnost.

![](_page_33_Figure_1.jpeg)

Pro sítě NetWare nebo chcete-li sami zadat nastavení sítě, zvolte tuto možnost.

■ Zvolte "**Chci provést vlastní nastavení sítě"**, pokud potřebujete jedinečně nastavit sít'ové parametry tiskárny nebo pracujete v síti Novell NetWare. Tato možnost je vhodná pro správce sítě.

Potom klepněte na **Next (Další)**.

Poznámka: Pokud zvolíte tuto možnost, průvodce bude vyžadovat příslušný typ souboru ovladače tiskárny (\*.inf), aby mohl dokončit instalaci. Pokud není již nainstalován, budete ho muset mít k dispozici ve chvíli, kdy budete vyzváni (například, z CD-ROM tiskárny nebo ho můžete stáhnout z Internetu). Příslušné ovladače jsou běžně označovány jako ovladače tiskárny "Přidat tiskárnu" nebo "Firemní uživatel".

**4.** Postupujte podle zbylých zobrazených pokynů. Pokud potřebujete další instrukce, klepněte na **Help (Nápověda)** na příslušné obrazovce.

**5.** Po výzvě vytiskněte zkušební stránku, abyste si ověřili nastavení tiskárny.

Pokud se zkušební stránka vytiskne úspěšně, ukončili jste nastavení tiskárny na vašem systému. (Pokud je tímto systémem server, viz ["Sítě klient-server"](#page-34-0)  níže.)

Pokud se zkušební stránka nevytiskne dobře, postupujte podle pokynů průvodce pro odstraňování závad. Další informace získáte klepnutím na **Help (Nápověda)**. Také můžete zvolit **Networking Help (Nápověda pro sít')** na hlavní obrazovce instalačního nástroje CD-ROM.

Podrobné informace o řešení potíží podává kapitola [7](#page-48-2) "Odstraňování problémů".

#### <span id="page-34-0"></span>**Sítě klient-server**

Poté, co jste nastavili tiskárnu na serveru, budete muset nastavit vaše klienty sítě pro přístup k tiskárně přes server. Postupy záleží na pomocných programech, které jsou k dispozici pro příslušné klienty, a provozním systému sítě.

Například, pokud byla tiskárna nainstalována a sdílena na serveru Microsoft, každý klient Windows může použít pomocné programy Přidat tiskárnu nebo Okolní počítače pro přístup na tiskárnu.

Další informace naleznete v dokumentaci a nápovědě dodané s vaším provozním systémem sítě.

#### **Sítě Windows typu peer-to-peer**

Jakmile je tiskárna nainstalována v prvním systému, zopakujte celý postup popsaný na stránkách [4-3](#page-32-0) až 4-6 pro každý systém, z něhož chcete tisknout přímo na sí˙ovou tiskárnu.

## <span id="page-35-0"></span>**Sítě Apple Mac OS**

Pro řízení a konfiguraci tiskárny v sítích AppleTalks, použijte nástroj *"HP LaserJet Utility"* obsažený na CD-ROM HP Jetdirect. Při instalaci softwaru postupujte následovně:

- **1.** Vložte CD-ROM do jednotky CD-ROM a počkejte, než se na obrazovce objeví ikona CD-ROM HP Jetdirect.
- **2.** Dvakrát klepněte na ikonu HP Jetdirect a zobrazí se položky v okně Jetdirect.
- **3.** Dvakrát klepněte na ikonu softwaru pro instalaci HP LaserJet v požadovaném jazyce. Potom postupujte podle pokynů na obrazovce.

Instrukce jak spustit a používat software naleznete v souborech nápovědy dodaných se softwarem.
## **Návod k zobrazení dokumentů na CD-ROM**

Na disku CD-ROM je k dispozici několik dokumentů pro tiskový server HP Jetdirect, včetně *Příručky správce tiskového serveru HP Jetdirect* ve formátu Adobe Acrobat Reader (\*.pdf) a ve formátu HTML pro webový prohlížeč (\*.htm). U podporovaných systémů Windows lze s těmito dokumenty pracovat pomocí nástroje na CD-ROM.

- **1.** Vložte CD-ROM do jednotky CD-ROM.
- **2.** Počkejte na automatické spuštění instalačního nástroje. Pokud je to nutné, spus˙te SETUP.EXE z hlavního adresáře CD-ROM HP Jetdirect.
- **3.** Zvolte **Zobrazit dokumentaci**. Poté vyberte váš produkt HP Jetdirect a navigujte k požadovaným dokumentům. Program Acrobat Reader se spustí a zobrazí domovskou stránku Dokumentace HP Jetdirect.

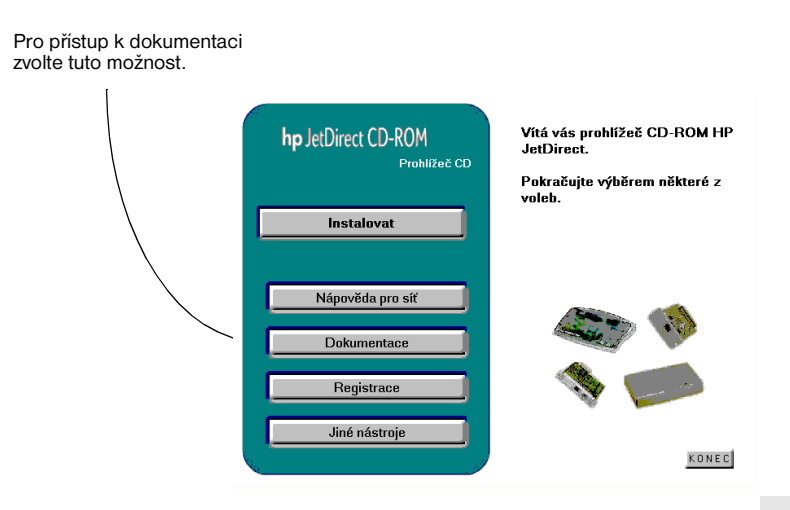

**4.** Klepněte na dokument, který chcete zobrazit.

Adobe Acrobat Reader 4.0 nebo novější verze je nutný pro zobrazení dokumentů formátu Adobe Acrobat (\*.pdf). Tento program je k dispozici zdarma na webové stránce Adobe na adrese:

http://www.adobe.com/products/acrobat/readstep.html

**Poznámka** U dalších podporovaných operačních systémů můžete tyto soubory s dokumentací otevřít přímo v adresáři \MANUALS (příručky) na disku CD-ROM. Pro prohlížení dokumentů ve formátu Adobe Acrobat (\*.pdf) je třeba nainstalovat na váš systém program Adobe Acrobat Reader. Jestliže se při zobrazování dokumentů \*.pdf vyskytnou problémy, aktualizujte program Acrobat Reader na nejnovější verzi, která je k dispozici na stránkách společnosti Adobe Systems Incorporated.

# **Použití integrovaného webového serveru**

Každý tiskový server HP Jetdirect 170X obsahuje integrovaný webový server, k němuž je možno v intranetu získat přístup přes podporovaný prohlížeč Internetu. Integrovaný webový server umožňuje přístup ke konfiguraci a správě stránek tiskového serveru HP Jetdirect a připojených periferních zařízení.

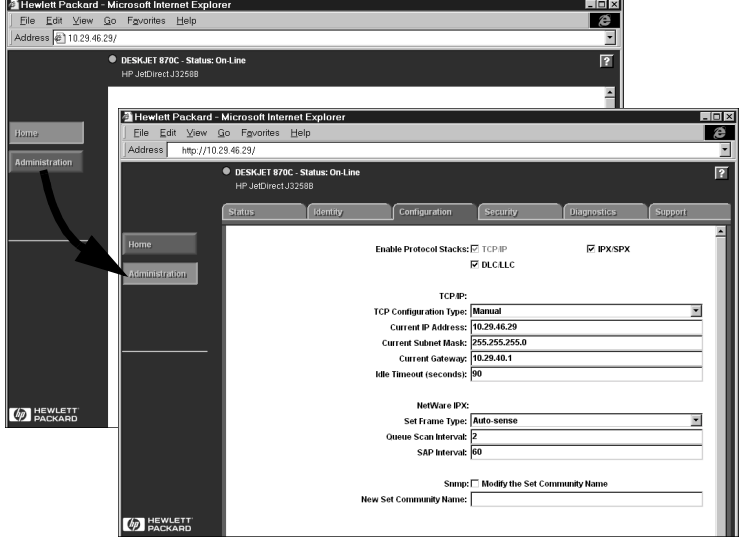

### **Podporované prohlížeče Webu**

- Systémy Windows:
	- Netscape Navigator 4.00, 4.01, 4.02, 4.03, 4.05, 4.06, 4.08
	- Netscape Communicator 4.5, 4.51, 4.6
	- Microsoft Internet Explorer 4.0 s aktuální verzí SP1, 4.01, 5.0
- $\bullet$  HP-UX:
	- Netscape Navigator 4.08
	- Netscape Communicator 4.5, 4.51, 4.6
	- Microsoft Internet Explorer 4.0
- Solaris:
	- Netscape Navigator 4.06, 4.08
	- Netscape Communicator 4.51, 4.6
	- Microsoft Internet Explorer 4.0

### **Podporovaná verze HP Web JetAdmin**

HP Web JetAdmin je aplikace určená k instalaci a správě tiskáren v intranetu a je dostupná online na stránce Střediska péče o zákazníky HP na adrese: http://www.hp.com/support/ net\_printing.

HP Web JetAdmin verze 6.0 nebo novější je doporučen pro provoz s integrovaným webovým serverem HP Jetdirect.

#### **Zobrazení integrovaného webového serveru**

Než budete moci použít integrovaný webový server, tiskový server HP Jetdirect musí mít nastavenu adresu IP.

Je několik způsobů, jak nastavit adresu IP tiskového serveru. Můžete například při každém zapnutí tiskárny *automaticky* konfigurovat parametry IP přes sít' pomocí BootP (Bootstrap Protocol) nebo DHCP (Dynamic Host Configuration Protocol). Můžete také *manuálně* konfigurovat parametry IP pomocí ovládacího panelu tiskárny (pro vybrané tiskárny), Telnet, HP Web JetAdmin a dalších správních programů.

Pokud tiskový server HP Jetdirect neobdrží konfiguraci IP během dvou minut, je mu automaticky přiřazena výchozí adresa IP: 192.0.0.192. Není to platná adresa vaší sítě, ale můžete ji prozatím použít k přístupu na tiskový server. Pokud ovšem chcete používat výchozí adresu IP, musíte dočasně nastavit váš systém na stejnou adresu *sít'ového čísla* IP nebo k němu vytvořit směrování.

**5**

Jakmile je adresa IP v tiskovém serveru nastavena, postupujte následovně:

- 1. Spust'te podporovanou verzi prohlížeče Webu.
- 2. Zadejte IP adresu tiskového serveru jako URL (adresa uvedená na následujícím obrázku slouží pouze jako příklad).

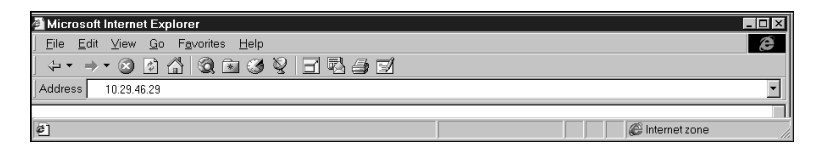

Zobrazí se hlavní stránka HP Jetdirect. Pokud se stránka nezobrazí dobře viz "[Poznámky k provozu"](#page-41-0).

Další informace na stránce Internetu získáte, pokud klepnete na ikonu "?".

### **Zvláštní funkce**

- Pokud byla tiskárna nalezena pomocí HP Web JetAdmin 5.0 (nebo novějšího), integrovaný webový server na tiskovém serveru Jetdirect vytvoří propojení na HP Web JetAdmin, aby bylo možno provádět správu tohoto zařízení a jiných zařízení Jetdirect v síti.
- K dispozici je propojení na webovou stránku HP Jetdirect. Stačí klepnout na logo HP.
- U některých multifunkčních zařízení (MFP) a zařízení All-in-One je skenování k dispozici pomocí tlačítka Skenovat na první obrazovce. Stisknutím toho tlačítka lze skenovat, zobrazit náhled, provést oříznutí nebo také odeslat zprávu elektronické pošty přes Internet. Další informace získáte tak, že spustíte tuto funkci a zvolíte Nápovědu.

### <span id="page-41-0"></span>**Poznámky k provozu**

Pokud změníte adresu IP a jiné parametry, spojení s integrovaným webovým serverem se ukončí. Pokud je chcete obnovit, použijte novou adresu IP.

**6**

## **Tisk prostřednictvím služby FTP**

Protokol FTP (File Transfer Protocol) je základní pomůcka pro připojení k síti TCP/IP, která slouží k přenosu dat mezi systémy. Tisk FTP je způsob využití protokolu FTP k odeslání tiskových souborů z klientského systému do tiskárny připojené pomocí produktu HP Jetdirect. Při tisku pomocí FTP se klient připojí a odešle tiskový soubor na server FTP HP Jetdirect, který tiskový soubor dále předá tiskárně.

Server FTP HP Jetdirect lze aktivovat nebo deaktivovat pomocí konfiguračního obslužného programu, např. Telnetu.

### **Požadavky**

Tisk pomocí protokolu FTP vyžaduje následující:

- Tiskové servery HP Jetdirect s verzí firmware x.08.xx nebo novější.
- Klientský systém TCP/IP s FTP, který vyhovuje RFC 959.

**Poznámka** Nejnovější seznam testovaných systémů naleznete na online Službě zákazníkům HP na adrese: www.hp.com/support/net\_printing.

#### CZ Tisk prostřednictvím služby FTP 6-1

## **Tiskové soubory**

Server FTP HP Jetdirect přenáší tiskové soubory do tiskárny, ale nezpracovává je. Mají-li se správně vytisknout, musí být tiskové soubory v tiskovém jazyce, který tiskárna rozpozná (například PostScript, PCL nebo neformátovaný text). U formátovaných tiskových úloh musíte z aplikace tisknout do souboru pomocí ovladače zvolené tiskárny a poté přenést tiskový soubor do tiskárny pomocí relace FTP. U formátovaných tiskových souborů používejte binární přenos.

## **Použití tisku pomocí FTP**

### **Připojení FTP**

Podobně jako u standardních přenosů souborů FTP používá tisk pomocí FTP dvě spojení TCP: kontrolní spojení a datové spojení.

#### **Kontrolní spojení**

Při standardním spojení FTP otevírá klient kontrolní spojení k serveru FTP na tiskovém serveru HP Jetdirect. Kontrolní spojení FTP se používají k výměně příkazů mezi klientem a FTP serverem. Tiskový server HP Jetdirect podporuje až tři kontrolní spojení (nebo relace FTP) najednou. Pokud je počet povolených spojení překročen, zobrazí se zpráva oznamující, že tato služba není k dispozici.

Kontrolní spojení FTP používá TCP port 21. Jakmile dojde k otevření relace FTP, zůstane aktivní do doby, než klient spojení uzavře nebo je nepoužije po dobu 900 sekund (15 minut).

#### **Datové spojení**

Druhé spojení, datové, se vytvoří vždy při přenosu souboru mezi klientem a serverem FTP. Vytvoření datového spojení řídí klient odesláním příkazu vyžadujícího datové spojení (například příkazy FTP ls, dir nebo put).

Přestože příkazy ls a dir jsou vždy přijaty, server FTP HP Jetdirect podporuje jen jedno datové spojení pro tisk najednou.

Režim přenosu pro datové spojení FTP s tiskovým serverem HP Jetdirect je vždy kontinuální a při uzavření datového spojení se doplňuje znak konce souboru.

Jakmile je navázáno datové spojení, lze zadat typ přenosu souboru (ASCII nebo binární). Přestože se někteří klienti mohou pokoušet automaticky vyjednat typ přenosu, výchozím typem je ASCII. Typ přenosu lze zadat na příkazovém řádku FTP napsáním příkazu bin nebo ascii.

### **Přihlášení k FTP**

Chcete-li spustit relaci FTP, zadejte na příkazovém řádku MS-DOS nebo UNIX následující příkaz:

ftp <IP adresa>

kde <IP adresa> je platná adresa IP nebo jméno uzlu konfigurovaného pro tiskový server HP Jetdirect.

Pokud je připojení úspěšné, zobrazí se model a verze firmware HP Jetdirect.

Po úspěšném připojení je uživatel vyzván, aby zadal přihlašovací jméno a heslo. Výchozí je přihlašovací jméno klienta. FTP server Jetdirect povoluje libovolné jméno uživatele. Hesla se ignorují.

Pokud je přihlášení úspěšné, zobrazí se v systému klienta zpráva "230". Dále se zobrazí porty HP Jetdirect dostupné pro tisk. Externí tiskový server HP Jetdirect s několika porty zobrazí všechny dostupné porty, přičemž Port1 je výchozí. Porty lze změnit příkazem FTP cd (změnit adresář). Příklad úspěšného přihlášení je uveden v části ["Příklad relace FTP](#page-46-0)".

```
6
```
### **Ukončení relace FTP**

Chcete-li ukončit relaci FTP napište quit nebo bye.

#### **Příkazy**

Následující tabulka uvádí přehled příkazů, které jsou k dispozici uživateli při tiskové relaci FTP.

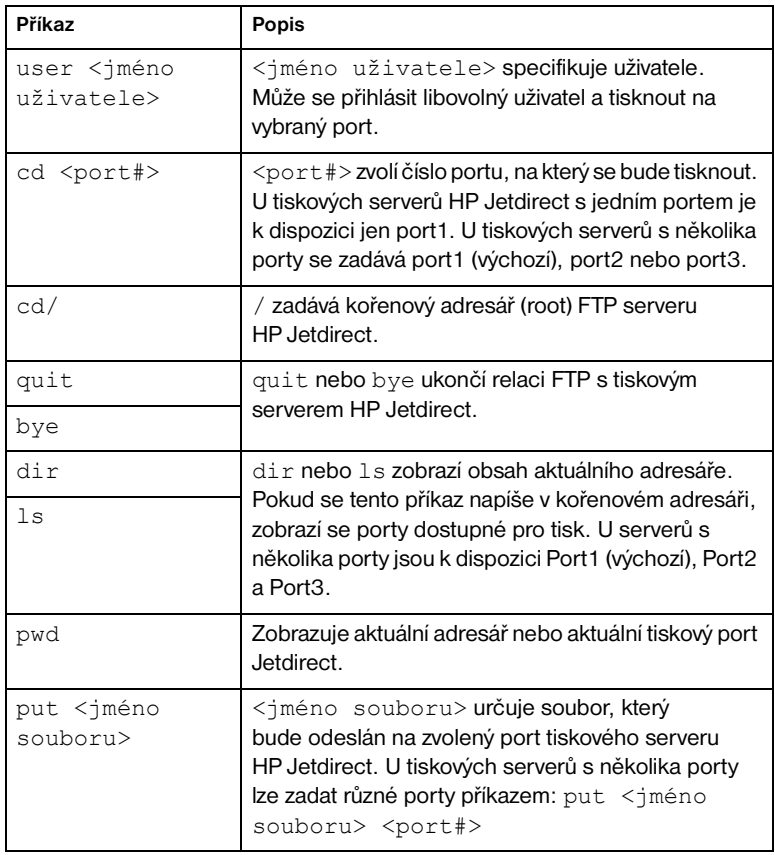

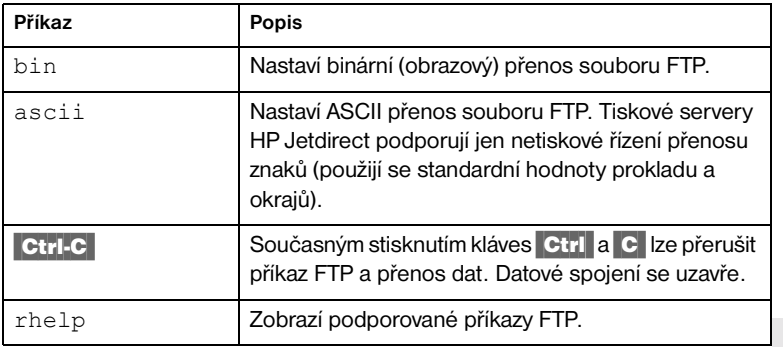

### <span id="page-46-0"></span>**Příklad relace FTP**

Toto je příklad typické relace tisku přes FTP:

```
System> ftp 150.10.2.101
Connected to 150.10.2.101.
220 JD FTP Server Ready
Name (150.10.2.101:root): Kelli
331 Username OK, send identity (email name) as password.
Password:
```
230- Hewlett-Packard J3265A FTP Server Version 1.0

Directory: Description: --------------------------- PORT1 (default) Print to port 1 (HP LaserJet 4000) PORT2 Print to port 2 (HP Color LaserJet 4500) PORT3 Print to port 3 (unknown device) To print a file use the command: put <filename> [portx] or 'cd' to desired port and use: put <filename> Ready to print to PORT1 230 User logged in. Remote system type is UNIX. Using binary mode to transfer files. ftp> pwd 257 "/" is current directory. (default port is PORT1: HP LaserJet 4000) ftp> cd port1 250 CWD command successful ftp>pwd 257 "/PORT1" is current directory. (HP LaserJet 4000) ftp> bin 200 Type set to I ftp> put test 200 PORT command successful 150 Opening data connection... 226 Transfer complete. 18 bytes sent in 0.00 seconds (37.40 Kbytes/s) ftp> quit 221 Goodbye System> script done on Mon Apr 12 16:50:24 1999

<span id="page-48-0"></span>**7**

## **Odstraňování problémů**

V této kapitole je popsáno, jak diagnostikovat a opravovat problémy spojené s tiskovým serverem HP Jetdirect 170X. Chcete-li u zařízení 170X odstranit určitou chybu, můžete použít následující pomůcky:

- Uživatelé Internetu mohou při odstraňování problémů tiskových serverů Jetdirect použít domovskou stránku HP: www.hp.com/ net\_printing. Zvolte typ a číslo svého výrobku. Jakmile se zobrazí, zvolte Support Documents (Pomocné dokumenty). Poté zvolte Troubleshooting (Odstraňování problémů).
- Uživatelskou příručku k vaší tiskárně
- Stránku autotestu 170X
- Jestliže používáte HP JetAdmin: Soubory nápovědy online jsou součástí softwaru HP JetAdmin.
- Diagnostické nástroje a utility dodávané s vaším sít'ovým software (jako např. PCONSOLE od Novell nebo utility NWADMIN).

## **Stránka autotestu 170X**

Stránka autotestu 170X je důležitou pomůckou pro vyhledávání chyb. Informace obsažené na této stránce odhalují stav vaší sítě i zařízení 170X. Schopnost vytisknout stránku autotestu naznačuje, že hardware funguje správně. Chcete-li vytvořit stránku autotestu, stiskněte tlačítko Test na jednotce 170X.

Stránka autotestu HP 170X je rozdělena na šest částí:

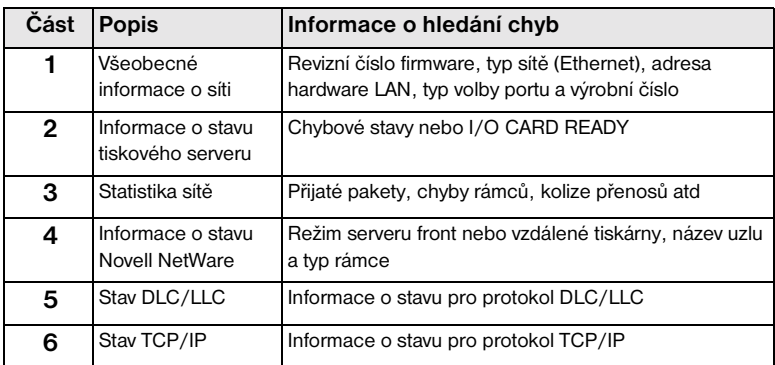

#### **Obrázek 7.1 Části stránky autotestu HP 170X**

**1** Hewlett-Packard Jetdirect 170X (PCL Configuration Page) HP JETDIRECT J3258B FIRMWARE REVISION: F.08.05 LAN HW ADDRESS: 0060B01BE736 PARALLEL PORT 1: ECP2/MLC MFG ID: 38303830900703 DATE MANUFACTURED: 01/2000 PORT SELECT: 10BASE-T HALF ================================= **2** 1/O CARD READY **3** NETWORK STATISTICS UNICAST PACKETS RCVD: 0<br>
TOTAL PACKETS RCVD: 0 12 TOTAL PACKETS RCVD: 12<br>
BAD PACKETS RCVD: 0 BAD PACKETS RCVD: 0<br>FRAMING ERRORS RCVD: 0 FRAMING ERRORS RCVD: 0<br>PACKETS TRANSMITTED: 2 PACKETS TRANSMITTED: 2<br>
UNSENDABLE PACKETS: 0 UNSENDABLE PACKETS: 0<br>XMIT COLLISIONS: 0 XMIT COLLISIONS: 0<br>
XMIT LATE COLLISIONS: 0 XMIT LATE COLLISIONS: 0<br>
TPX/SPX RETRANS: 0 IPX/SPX RETRANS: 0 ================================= **4** IPX/SPX STATUS: 16 INITIALIZING NODE: QUEUE SERVER NODE NAME: NPI1BE736 NETWORK FRAME TYPE RCVD<br>00012345 EN 802.2 7 00012345 EN 802.2 7<br>00000E11 EN TT 3 00000E11 EN II<br>F5AT363F EN 802 3 2 F5AI363F EN 802.3 2 ================================= **5** DLC/LLC STATUS: READY ================================= **6** TCP/IP STATUS. INITIALIZING BOOTP/RARP IN PROGRESS HOST NAME:<br>
CONFIG BY: NOT CONFIGURED<br>
IP ADDRESS: 0.0.0<br>
SUBNET MASK: NOT SPECIFIED<br>
DEF. GATEWAY: 0.0.00<br>
SYSLOG SERVER: NOT SPECIFIED IDLE TIMEOUT (SECONDS): 90 BOOTP/DHCP SERVER: 0.0.0.0 CONFIG FILE: ===================================== SNMP SET CMTY NAME: NONE =================================

Informace o sděleních na stránce autotestu jsou uvedeny v [8.](#page-56-0) Kapitole.

# **Resetování konfigurace na výrobní nastavení**

Jakmile jste nakonfigurovali zařízení HP Jetdirect 170X, zůstanou konfigurační nastavení v paměti, dokud manuálně znovu nenastavíte výrobní nastavení.

Chcete-li resetovat zařízení 170X na výrobní nastavení, postupujte podle následujících kroků:

- 1. Odpojte napájecí šňůru od zařízení 170X.
- 2. Přidržte tlačítko Test na zařízení 170X a současně připojte napájecí modul k jednotce; přidržte tlačítko Test ještě asi pět sekund. Veškerá uživatelem nakonfigurovaná nastavení budou zrušena.

# **Postup při odstraňování problémů**

Při diagnostikování a řešení problémů postupujte podle následujících obecných kroků:

- Zkontrolujte, zda tiskárna funguje správně.
- Zkontrolujte, zda hardware 170X funguje správně.
- Zkontrolujte, zda můžete tisknout na tiskárně přímo z počítače.

### **I. Zkontrolujte, zda tiskárna funguje správně**

- Vytiskněte stránku autotestu (viz dokumentaci k vaší tiskárně), abyste se přesvědčili, že tiskárna funguje správně.
- Podívejte se do dokumentace k vaší tiskárně, kde je uvedeno vysvětlení ke stránce autotestu a proveďte diagnostiku a opravu problémů s tiskárnou.

### **II. Zkontrolujte, zda hardware 170X funguje správně**

- Připojte tiskárnu k zařízení 170X a připojte 170X k síti LAN (podrobnější pokyny jsou uvedeny ve [3.](#page-26-0) Kapitole).
- Stisknete-li tlačítko Test na 170X, vytiskne se stránka autotestu.
- Jestliže se stránka vytiskne, znamená to, že je zařízení 170X připojeno správně. Prohlédněte si tuto stránku a zkontrolujte všechna sdělení o stavu a chybách. Jestliže se stránka autotestu nevytiskne, přejděte k části III uvedené dále.

#### **III. Zkontrolujte, zda můžete tisknout na tiskárně, když je připojena přímo k počítači**

- Připojte tiskárnu k počítači místně pomocí paralelního kabelu, o kterém víte, že je v naprostém pořádku.
- Vytiskněte nějaký soubor na tiskárně připojené přímo k počítači.
- Jestliže se soubor ani nyní nevytiskne, může se jednat o problém ovladače tiskárny nebo paralelního kabelu.

Uživatelé Internetu mohou při odstraňování problémů tiskových serverů Jetdirect použít domovskou stránku HP: www.hp.com/ support/net printing. Zvolte typ a číslo svého výrobku. Jakmile se zobrazí, zvolte Support Documents (Pomocné dokumenty). Poté zvolte Troubleshooting (Odstraňování problémů).

Kompletní seznam sdělení tiskárny a opravných akcí je uveden v dokumentaci k vaší tiskárně, včetně pokynů k vytištění stránky autotestu.

# **Kontrolní seznam pro Novell NetWare (jiný než NDPS)**

#### **Kontrolní seznam souborového serveru**

1. Je souborový server zapnut a v chodu?

Pokud ne, spust'te jej. Další informace jsou uvedeny v dokumentaci k vašemu sít'ovému softwaru.

2. Přihlásili jste se na souborový server, který má 170X obsluhovat?

Zkontrolujte, zda jste vybrali správný souborový server; napište WHOAMI v režimu systému DOS.

### **Kontrolní seznam spojení server-tiskárna**

- 1. Je některá fronta, kterou má tiskárna obsluhovat, deaktivována? Aktivujte nebo odstraňte fronty a zkuste tisknout znovu.
- 2. Jsou údaje posílány na tiskárnu?

Zkontrolujte, zda není tisková fronta pozastavena a zda je správný tiskový server jediný, který tuto frontu obsluhuje. Použijte PCONSOLE (viz dokumentaci k NetWare) ke kontrole konfigurace.

3. Je na stránce autotestu  $170X$  sdělení "INICIALIZING"?

Počkejte pár minut a vytiskněte další stránku autotestu. Jestliže sdělení přetrvává, přesvědčte se, že všechny souborové servery, můstky a směrovače ve vaší síti pracují správně, a přesvědčte se, že je sít' správně zapojena. Jestliže sdělení stále přetrvává, je možné, že máte v síti nějaký nepodporovaný typ rámce.

### **Kontrolní seznam pracovní stanice**

1. Běží na pracovní stanici sít'ový software?

Přesvědčte se, že je sít'ový operační software zaveden. Nemůžete-li sít'ový software zavést, nahlédněte do dokumentace k vašemu sít'ovému softwaru.

2. Je vaše softwarová aplikace správně nakonfigurována pro tisk na sít'ové tiskárně?

Ujistěte se, že vaše softwarová aplikace tiskne na správný port pomocí správného řídicího programu, a že je daný port správně nakonfigurován.

### **Kontrolní seznam tiskový server - pracovní stanice**

- 1. Je pracovní stanice připojena ke sdílené frontě pro sít'ovou tiskárnu?
	- Pomocí PCONSOLE si ověřte, že se tištěná úloha nachází ve správné frontě.
	- Použijte PCONSOLE, abyste se přesvědčili, že tisková fronta není pozastavena.
	- Použijte PCONSOLE, abyste se přesvědčili, že je tisková fronta obsluhována tiskovým serverem.
- 2. Běží utilita Novell CAPTURE?

Použijte příkaz CAPTURE nebo NPRINT k odeslání údajů na tiskárnu.

3. Bere si jiná tiskárna úlohy z fronty dříve, než je může nová tiskárna obsloužit?

Zrušte přiřazení jedné ze dvou tiskáren z fronty, abyste se přesvědčili, že má zařízení 170X specifické jméno.

# **Kontrolní seznam pro Microsoft Windows 95, 98, 2000 a NT 4.0**

- Uživatelé Internetu mohou při odstraňování problémů tiskových serverů Jetdirect použít domovskou stránku HP: www.hp.com/ net\_printing. Zvolte typ a číslo svého výrobku. Jakmile se zobrazí, zvolte Support Documents (Pomocné dokumenty). Poté zvolte Troubleshooting (Odstraňování problémů).
- Zkontrolujte nastavení sítě a ověřte, zda jsou nakonfigurovány správné protokoly a služby.
- Zkontrolujte, zda je správně nakonfigurována cesta pro tisk (nebo port).
- V případě serverů NT a 2000 ověřte, zda je tiskárna sdílená.
- Přesvědčte se, že jsou nastavení sítě a HP Jetdirect na stránce autotestu 170X správná.

# <span id="page-56-0"></span>**Zprávy na konfigurační stránce HP Jetdirect**

## **Přehled**

V této kapitole jsou popsány zprávy o statistice sítě a o stavu, které se mohou vytisknout na konfigurační stránce (která se také nazývá stránka autotestu nebo konfigurační diagram). Pokud jste z tiskárny nevytiskli konfigurační stránku, přejděte ke [3.](#page-26-0) Kapitole.

Tyto zprávy obsahují konfigurační informace a chybové zprávy pro jednotlivé sít'ové operační systémy. Konfigurační informace pro jednotlivé sítě jsou uvedeny v následujících tabulkách:

- [Tabulka 8.1](#page-57-0) Zprávy na konfigurační stránce Novell NetWare
- [Tabulka 8.2](#page-59-0)  Obecné zprávy HP Jetdirect (stavové a chybové zprávy uvedené v abecedním pořadí)

**Poznámka** Ilustraci a popis konfigurační stránky naleznete v [7.](#page-48-0) Kapitole.

<span id="page-57-0"></span>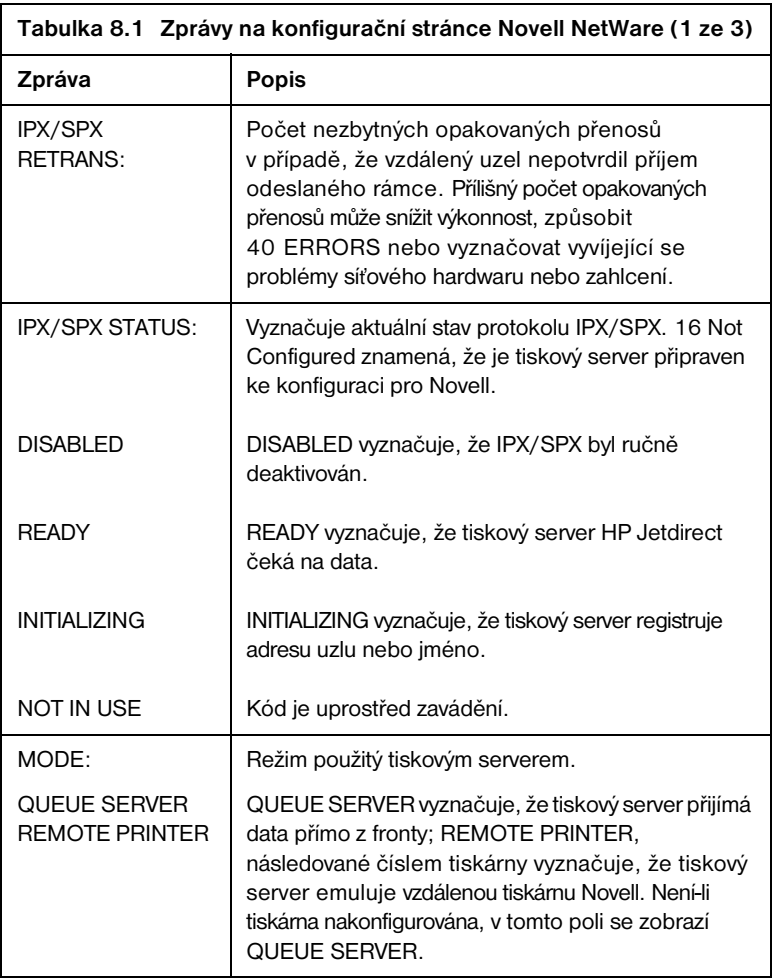

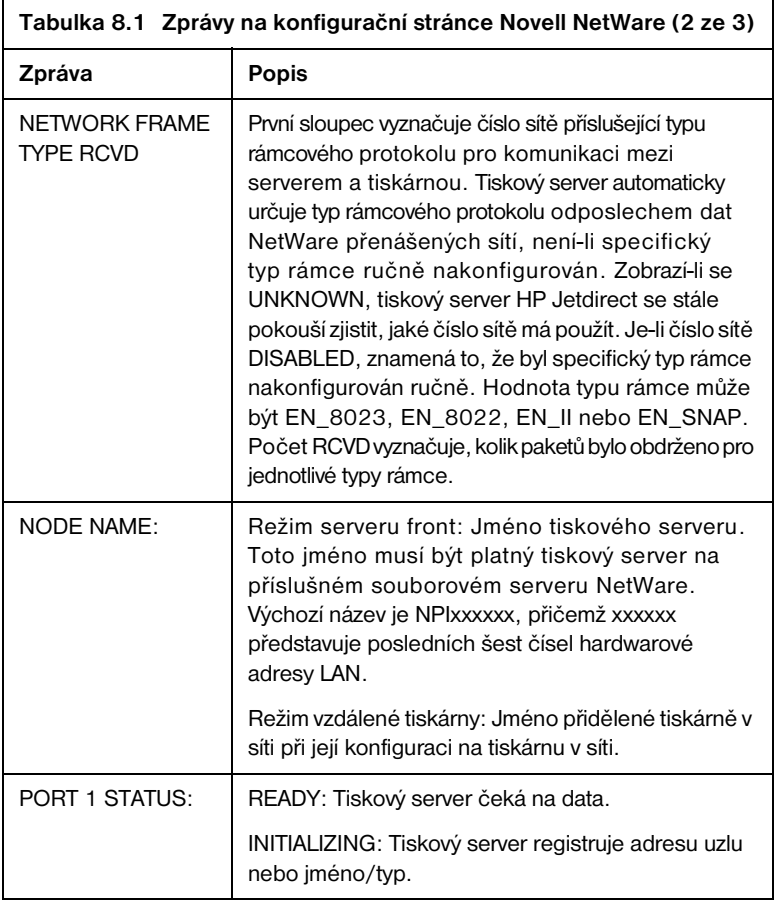

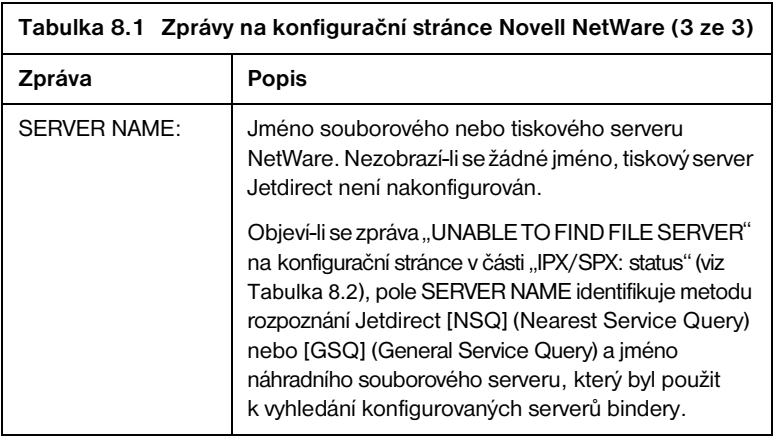

<span id="page-59-0"></span>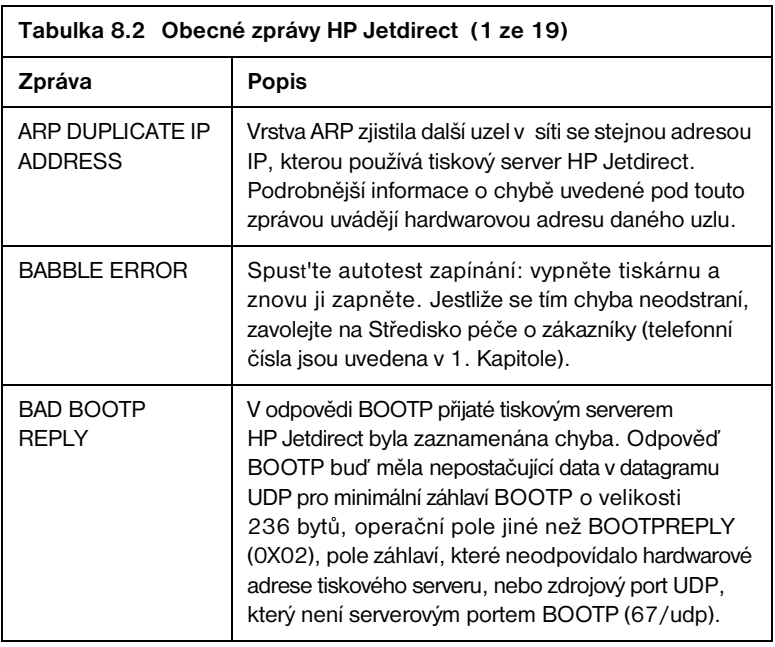

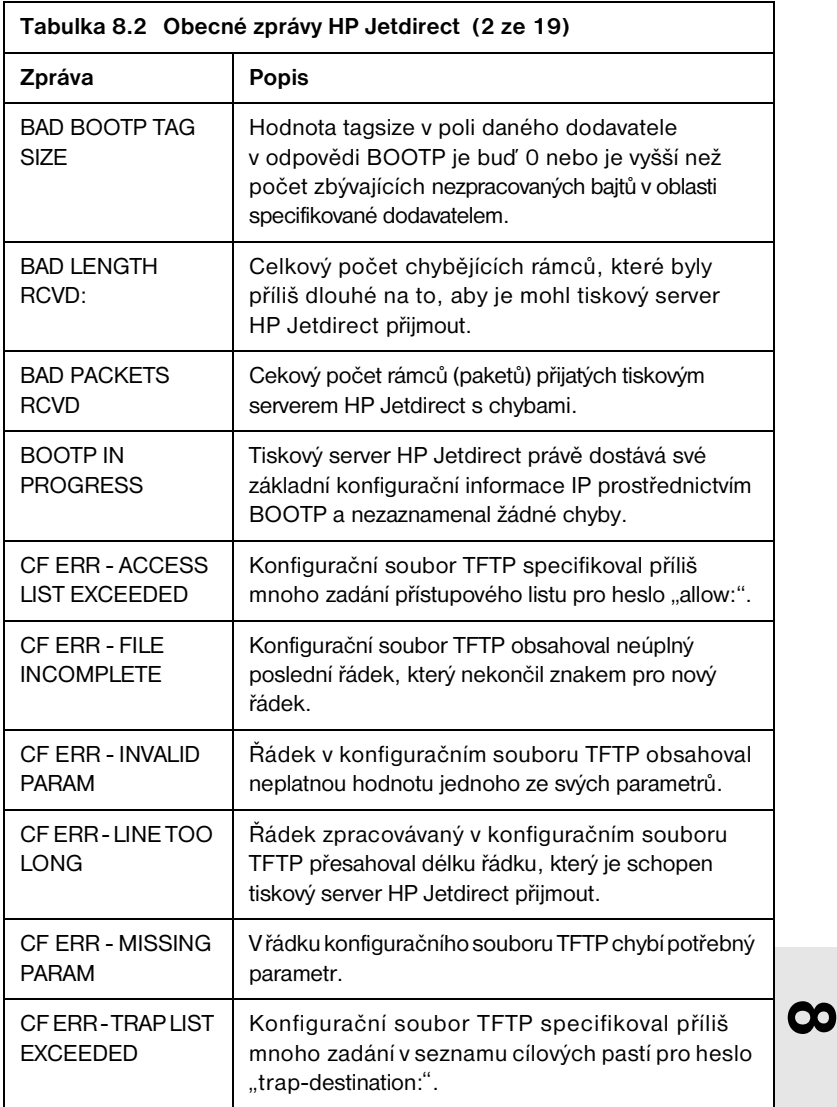

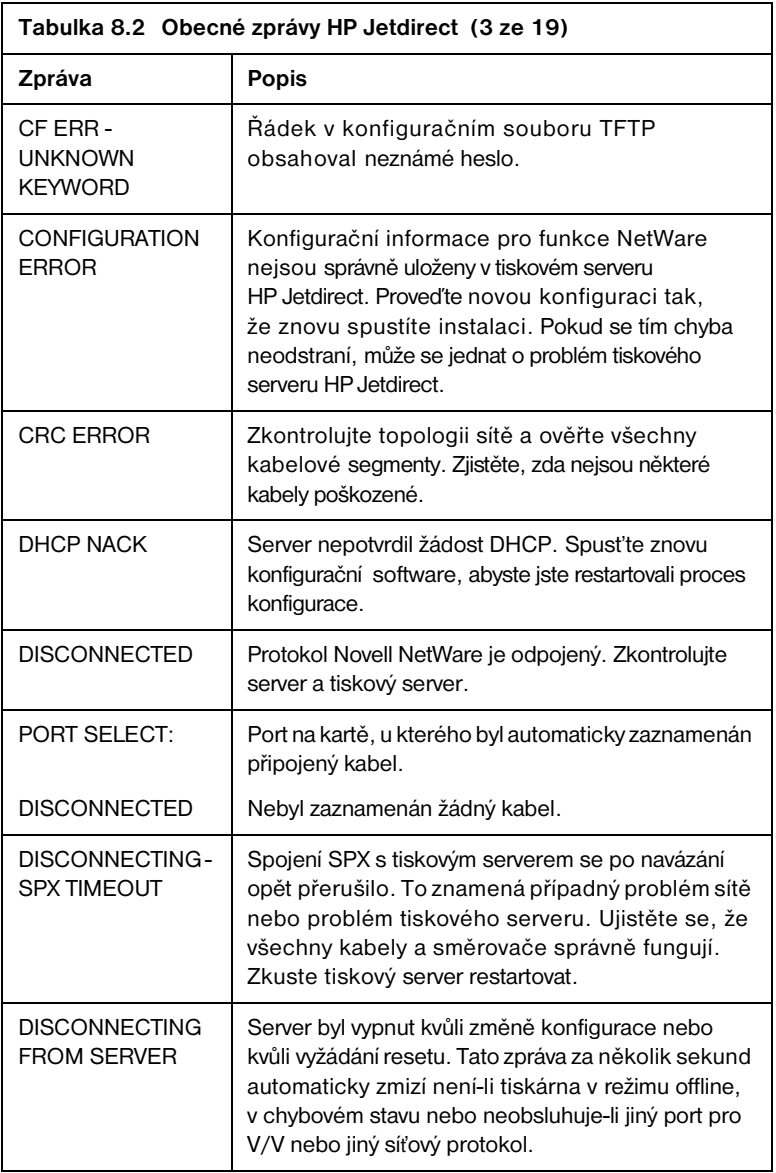

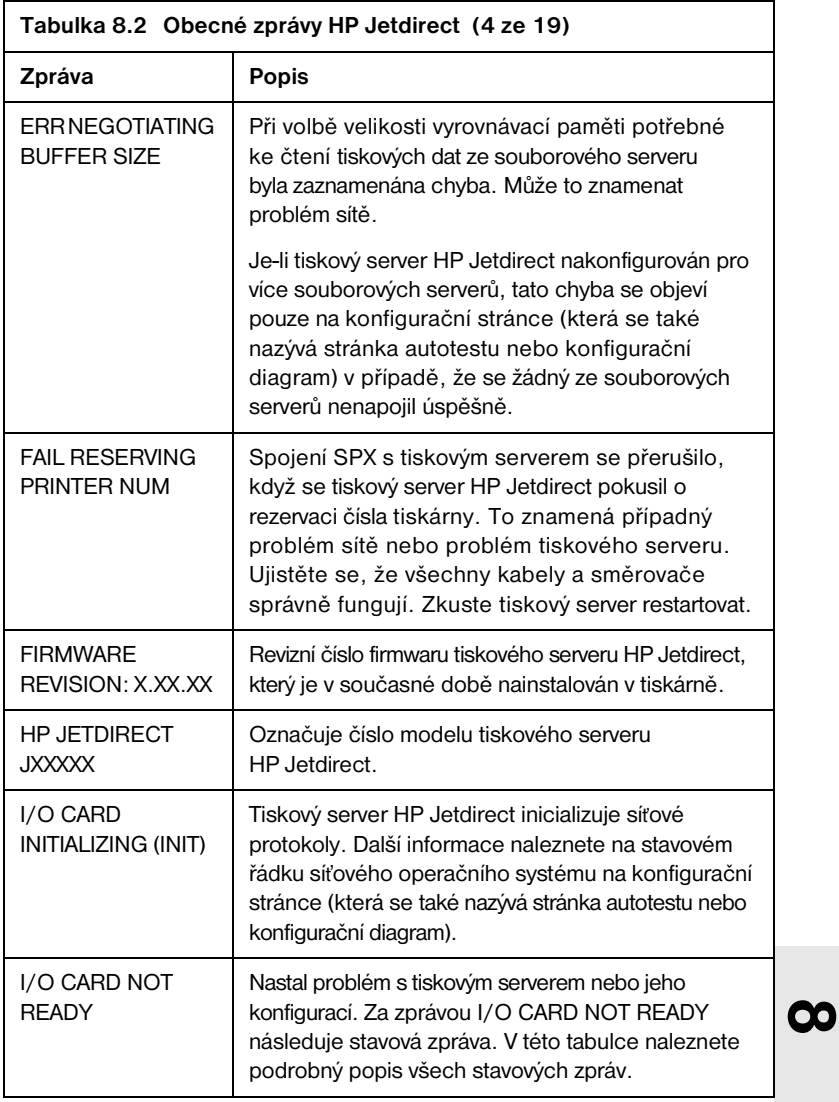

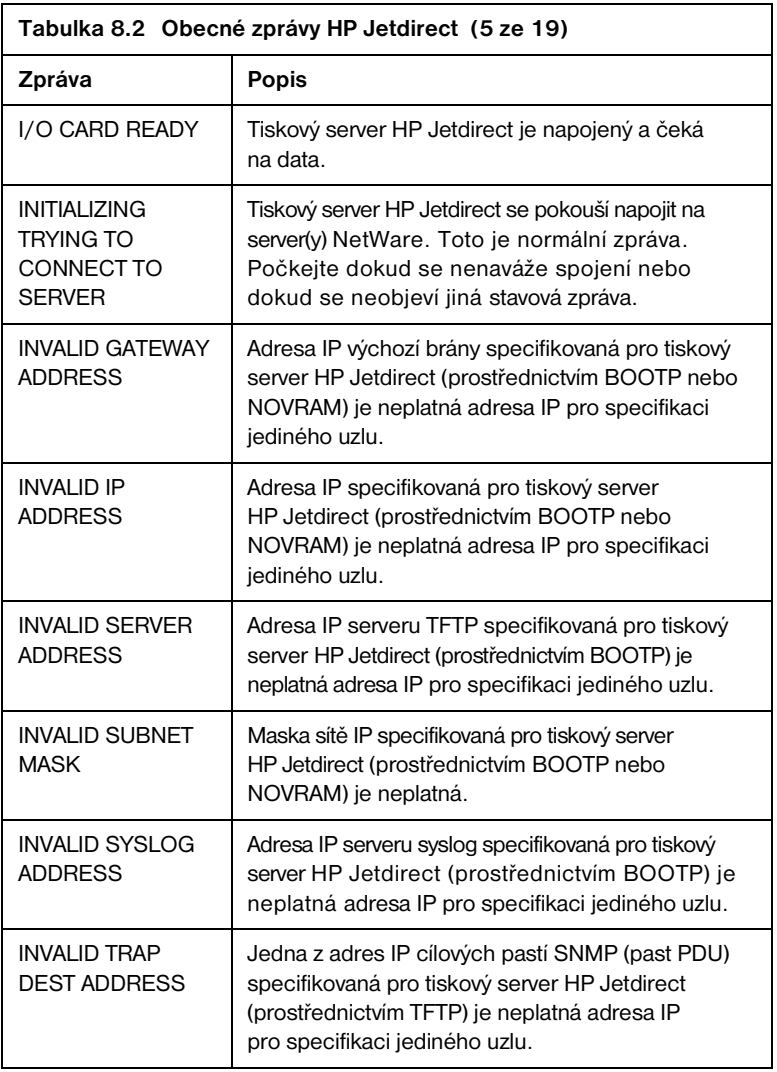

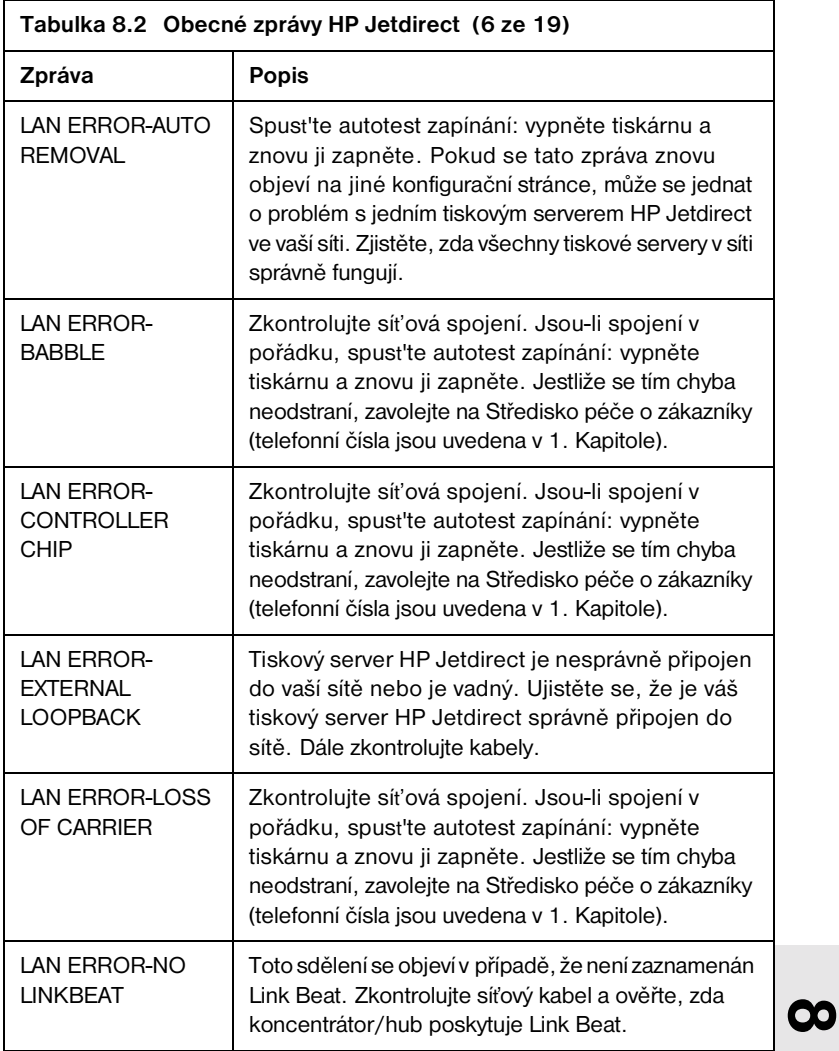

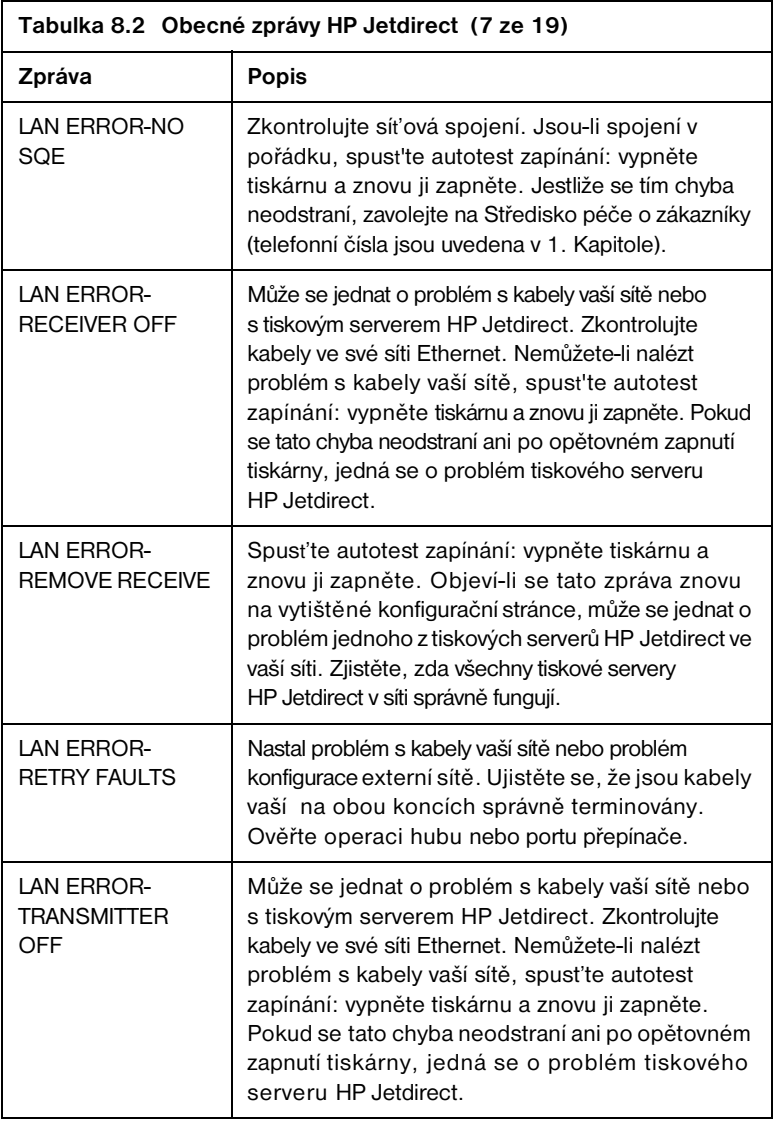

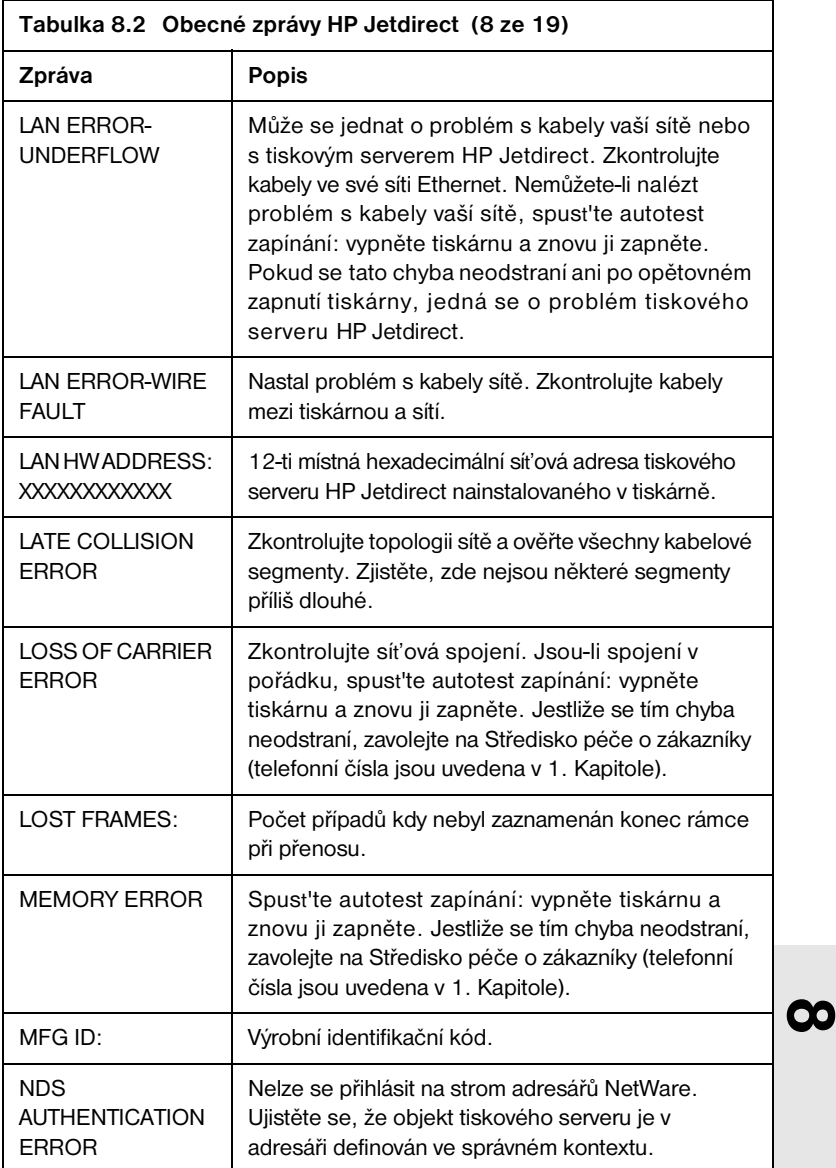

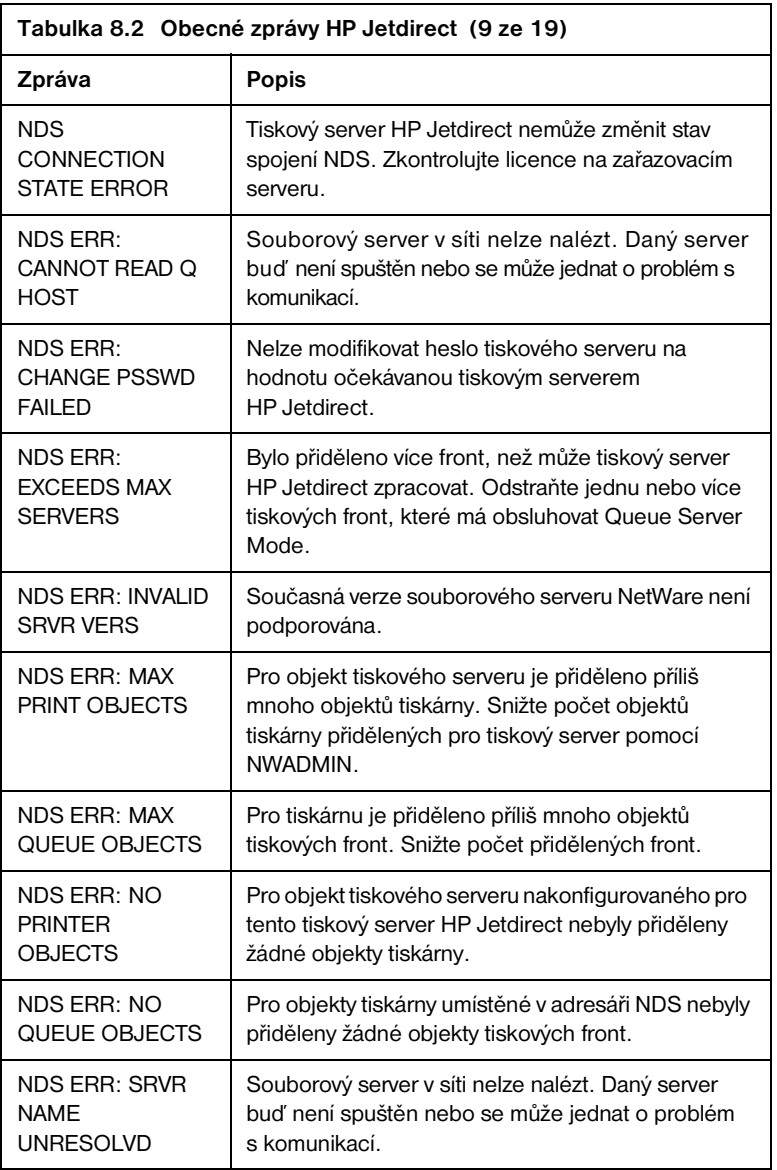

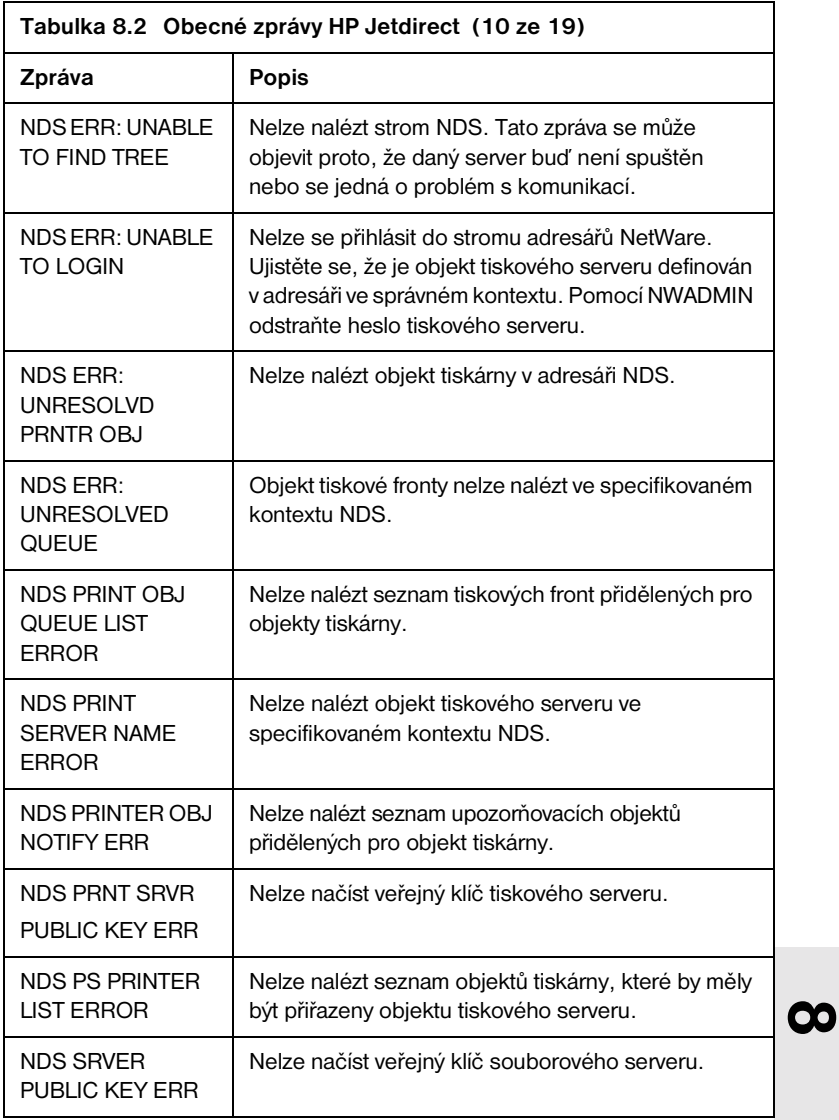

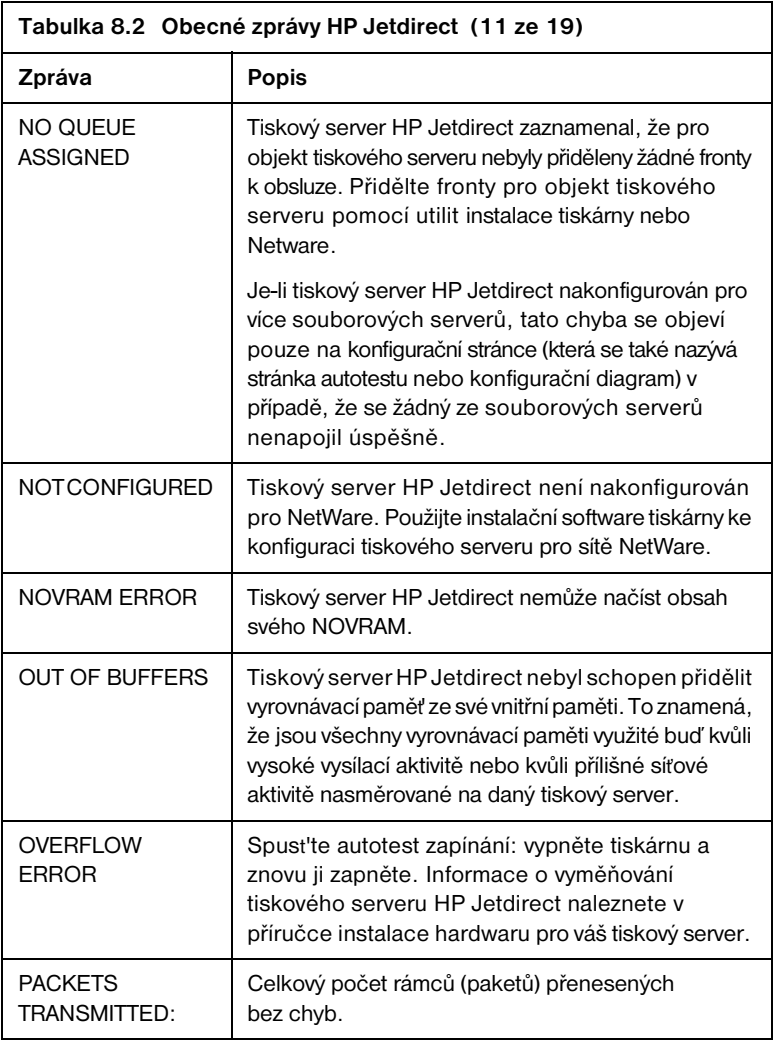

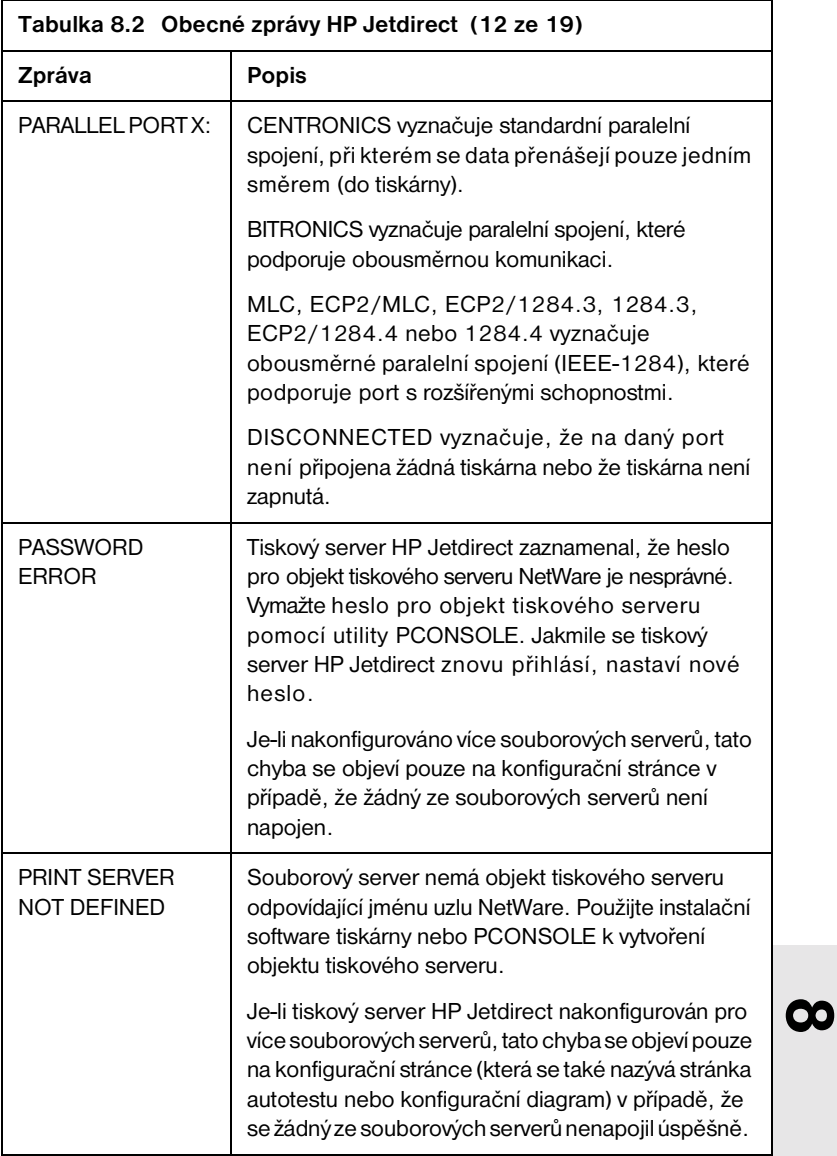

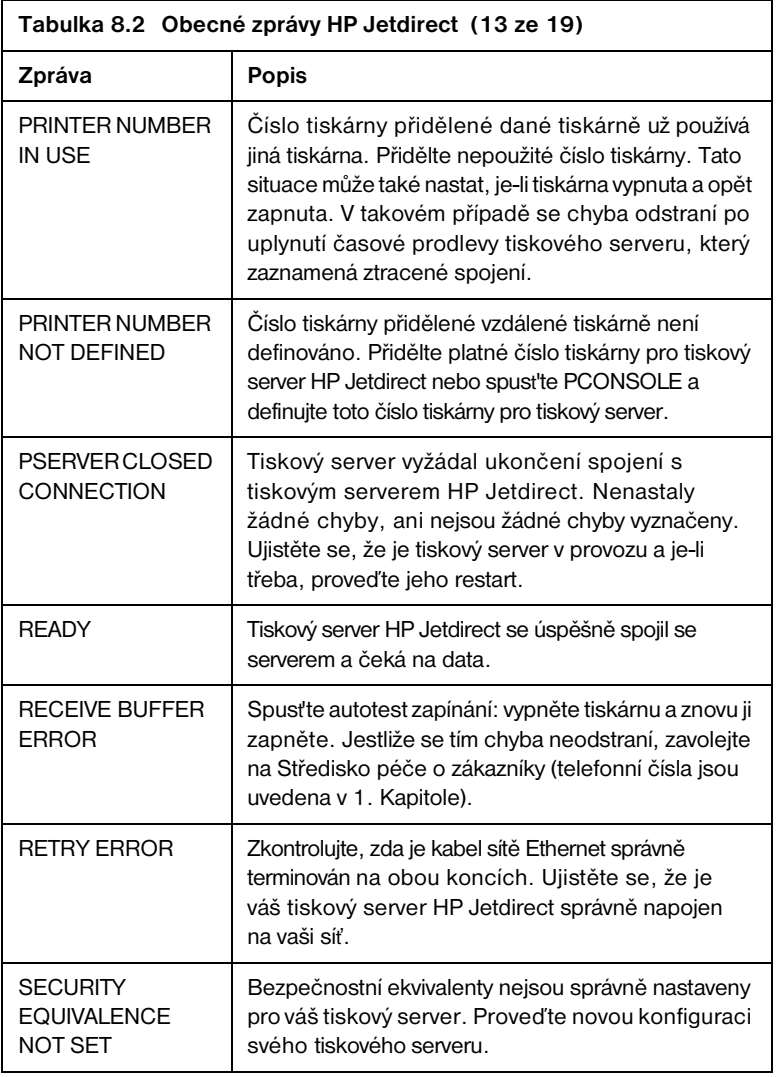
<span id="page-72-6"></span><span id="page-72-5"></span><span id="page-72-4"></span><span id="page-72-3"></span><span id="page-72-2"></span><span id="page-72-1"></span><span id="page-72-0"></span>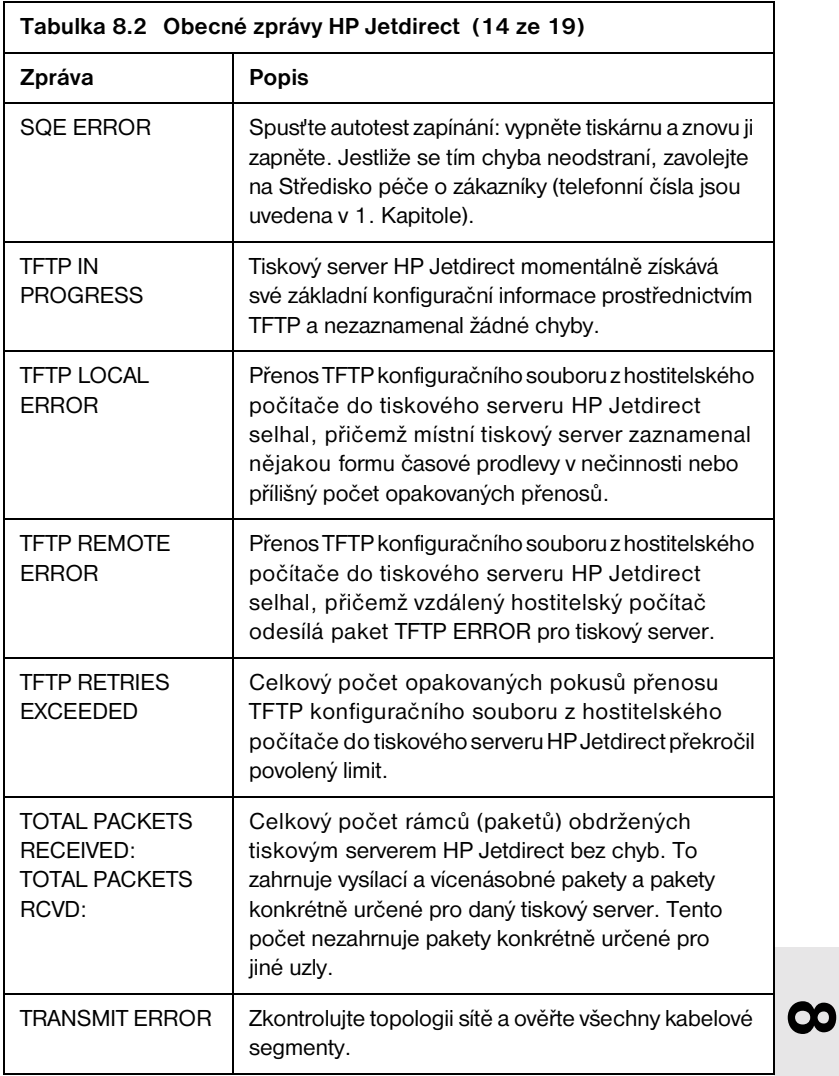

<span id="page-73-2"></span><span id="page-73-1"></span><span id="page-73-0"></span>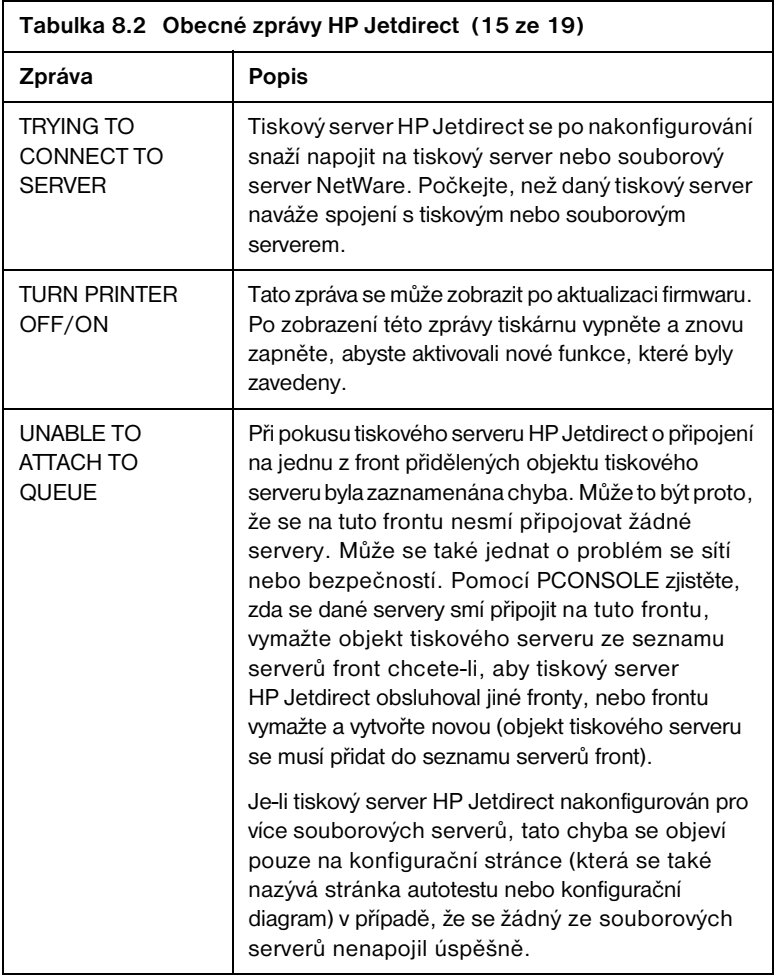

<span id="page-74-2"></span><span id="page-74-1"></span><span id="page-74-0"></span>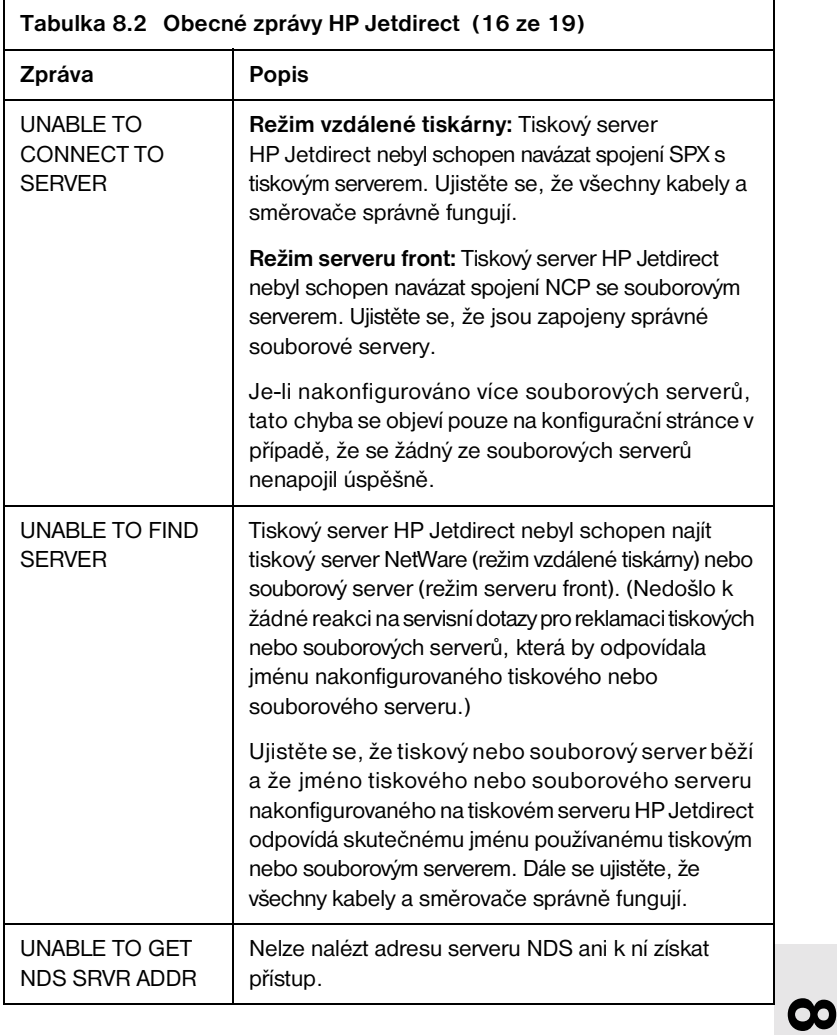

<span id="page-75-1"></span><span id="page-75-0"></span>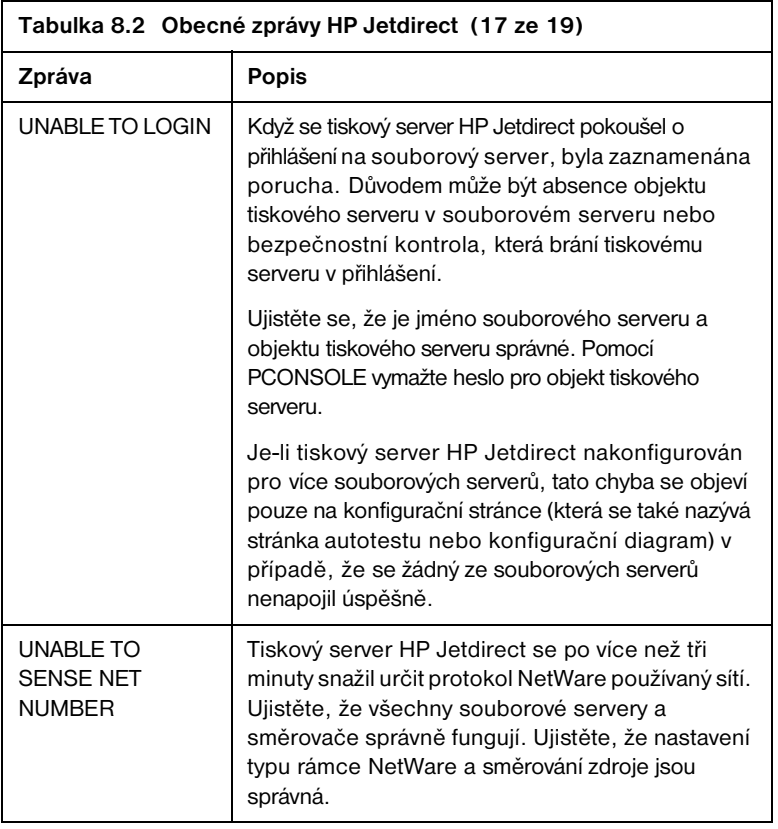

<span id="page-76-5"></span><span id="page-76-4"></span><span id="page-76-3"></span><span id="page-76-2"></span><span id="page-76-1"></span><span id="page-76-0"></span>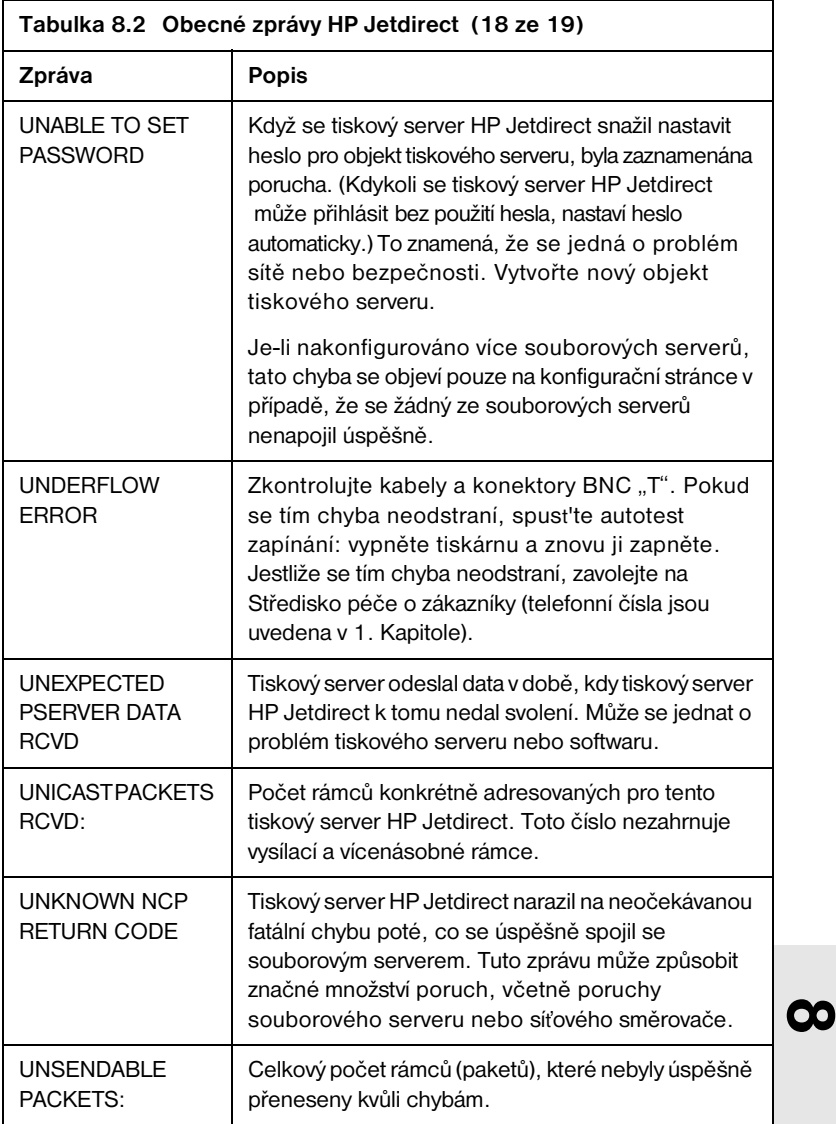

<span id="page-77-1"></span><span id="page-77-0"></span>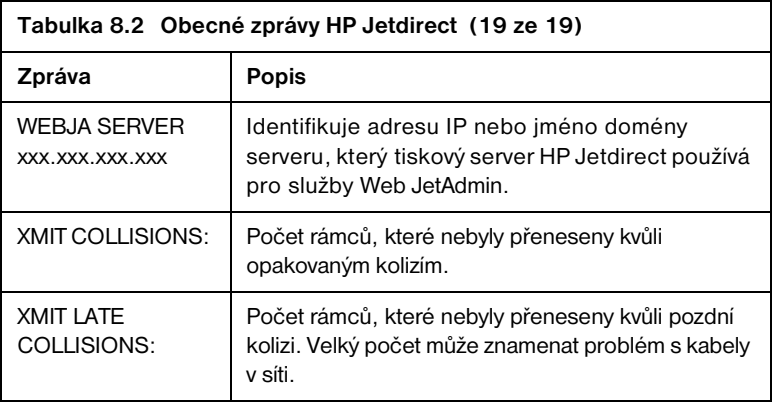

# **A A**

# **Technické údaje a regulační prohlášení**

# **Technické údaje**

## <span id="page-78-0"></span>**Podporované sítě**

Tiskový server HP J3258B Jetdirect 170X podporuje Ethernet nebo sítě IEEE typu 802.3 10Base-T s použitím nestíněné kroucené dvoulinky a konektorů RJ-45. Vyžaduje sít'ovou středovku 10Base-T nebo koncentrátor, který podporuje testovací impulzy spojení. Podporované sítě jsou uvedeny v tabulce v [1.](#page-8-0) Kapitole.

## **Hardware**

#### **Technické údaje**

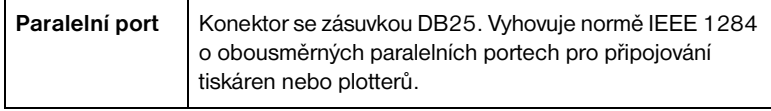

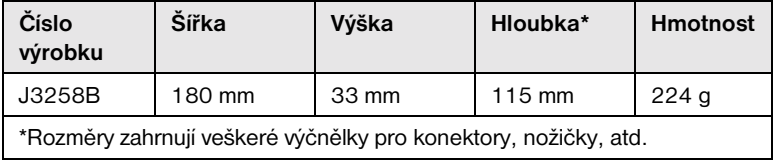

## **Požadavky na napájení**

<span id="page-79-0"></span>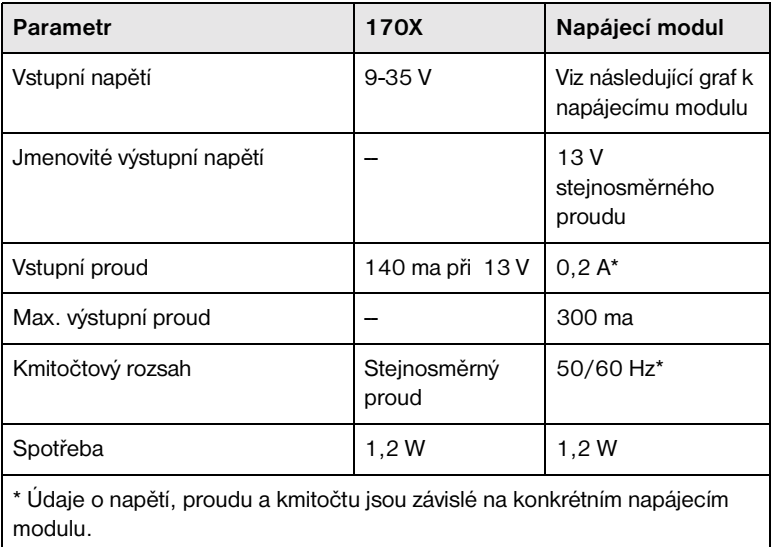

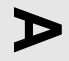

#### **Napájecí moduly**

Poznámka: Jestliže jsou pro jednu zemi/oblast uvedeny dvě součástky, lze použít kteroukoli z nich bez ohledu na uvedený výkon.

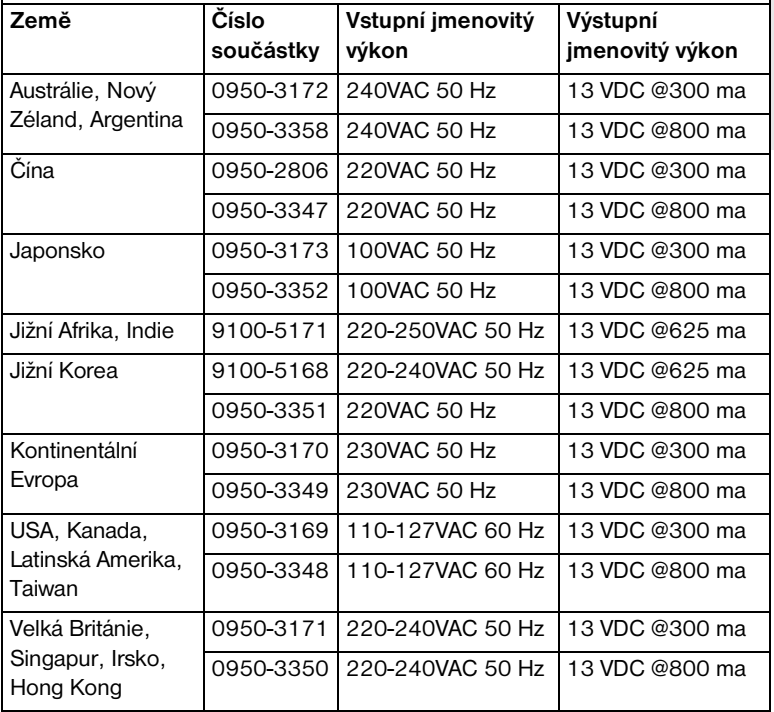

#### **Životní prostředí**

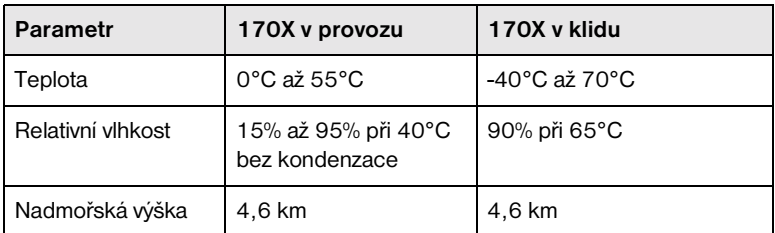

#### **Akustický hluk:** Neuplatňuje se

**Elektromagnetická odolnost:** Viz Prohlášení o shodě (v tomto dodatku)

#### **Elektromagnetické emise**

FCC část 15 Třída A (USA), ICES-003 (Kanada), VCCI Třída 1 (Japonsko), CISPR-22/EN55022 Třída A, CNS 13438 (Taiwan), AS/NZS 3548 (Austrálie/Nový Zéland), GOST 29216 (Rusko)

#### **Bezpečnost**

Výrobek splňuje následující požadavky:

IEC 950: (1991)+A1,A2,A3/EN60950 I (1992)+A1,A2,A3, A4

UL 1950

CSA 950

NOM-019-SCFI-1994 a NOM-001-SCFI-1993

#### **Příslušenství**

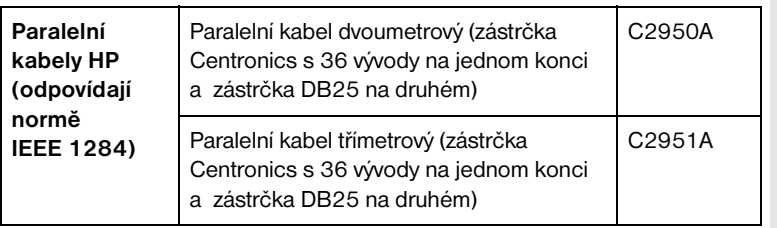

**A**

# **Regulační prohlášení**

#### **Prohlášení FCC (USA)**

Toto zařízení bylo testováno a shledáno jako vyhovující limitům pro digitální zařízení Třídy A, podle části 15 předpisů FCC. Tyto limity jsou navrženy tak, aby poskytovaly přiměřenou ochranu před interferencí, když je zařízení provozováno v komerčním prostředí. Toto zařízení vytváří, používá a může vyzařovat energii na rádiových frekvencích, a není-li instalováno a používáno v souladu s návodem k použití, může způsobovat interferenci v rádiové komunikaci. Provoz tohoto zařízení v obytné zóně bude pravděpodobně způsobovat interferenci a uživatel může být požádán, aby tuto interferenci na vlastní náklady odstranil.

Podle části 15.21 předpisů FCC mohou veškeré změny nebo úpravy na tomto zařízení, které nebyly výslovně povoleny společností Hewlett-Packard, způsobit interferenci a zrušit platnost oprávnění FCC k provozu tohoto zařízení.

Výsledkem spojení tohoto výrobku s výrobkem úrovně B FCC bude smíšený systém úrovně A FCC, jak je definováno v předpisech a směrnicích FCC.

Komise FCC připravila brožuru s názvem Příručka k interferenci (1986), která pro vás může být užitečná. Tuto příručku (skladové číslo 004-000-004505-7) si můžete zakoupit na adrese Superintendent of Documents, U.S. Government Printing Office, Washington, D.C. 20402.

#### **Evropské společenství**

Toto zařízení splňuje normu CISPR22/EN55022 Třídy A. Jedná se o výrobek Třídy A. V domácím prostředí může tento výrobek způsobovat rádiovou interferenci. V takovém případě může být uživatel požádán, aby podnikl adekvátní opatření.

**Prohlášení o shodě.** Následující prohlášení o shodě vyhovuje příručce ISO/IEC 22 a EN45014. Jsou v něm uvedeny identifikace výrobku, jméno a adresa výrobce a platná ustanovení uznávaná v Evropském společenství.

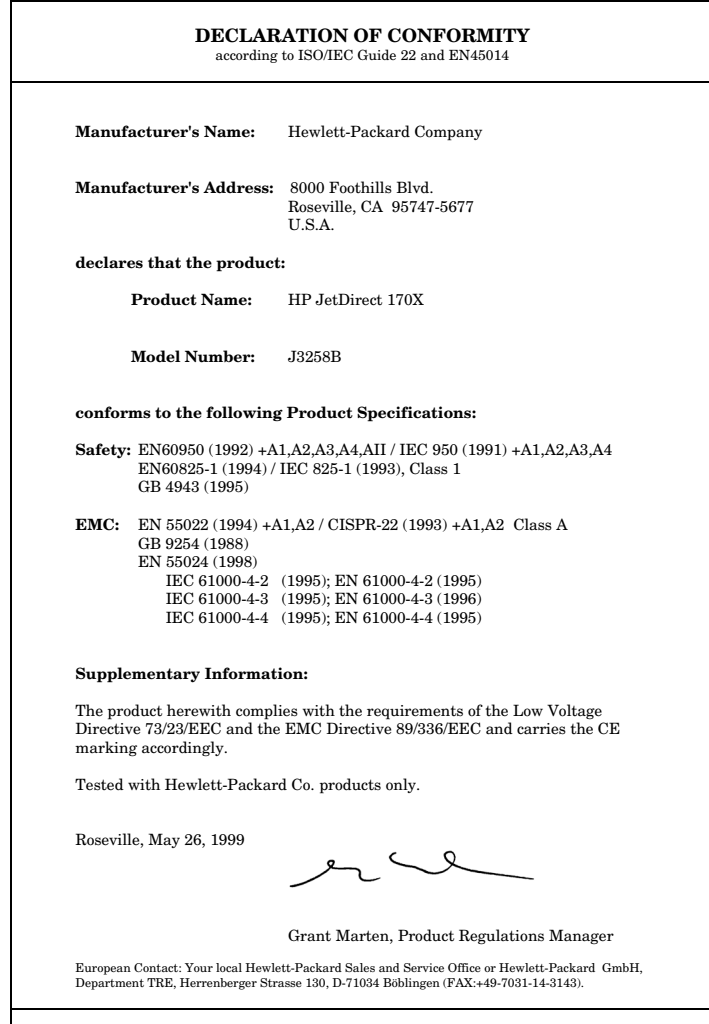

# **Záruční servis**

#### **PROHLÁŠENÍ O OMEZENÉ ZÁRUCE HEWLETT-PACKARD**

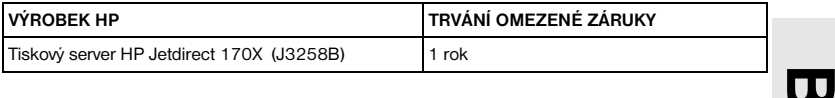

1. HP poskytuje koncovému uživateli záruku na hardware, příslušenství a spotřební materiál HP proti výrobním závadám a vadám materiálu po dobu uvedenou výše od doby zakoupení výrobku. Pokud obdrží HP během záruční doby vyrozumění o takovýchto závadách během záruční doby, HP dle uvážení vymění nebo opraví výrobky, které jsou prokazatelně vadné. Náhradní výrobky mohou být nové nebo svým výkonem srovnatelné s novými.

2. HP poskytuje záruku na software HP proti selhání programových funkcí po dobu DEVADESÁTI (90) dní od data nákupu, které by nastalo v důsledku vad materiálu nebo výrobních závad, pokud byl software správně nainstalován a používán. Pokud obdrží HP vyrozumění o takovéto závadě během DEAVDESÁTI dní, HP vymění software, u něhož došlo v důsledku těchto závad k selhání programových funkcí.

3. HP nezaručuje, že provoz výrobků HP bude bez přerušení nebo bez závad. Pokud nebude firma HP schopna bez zbytečného odkladu opravit nebo vyměnit výrobek a zajistit jeho stav garantovaný zárukou, má zákazník nárok na vrácení nákupní ceny po bezodkladném vrácení výrobku.

4. Výrobky HP mohou obsahovat repasované součástky výkonem srovnatelné s novými nebo mohou být tyto výrobky náhodně používány.

5. Záruka se nevztahuje závady způsobené (a) nesprávnou nebo neadekvátní údržbou nebo kalibrací, (b) softwarem, rozhraními, součástkami nebo spotřebním materiálem jiných výrobců než HP, (c) neodbornou úpravou nebo používáním, (d) provozem v prostředí, jehož podmínky jsou mimo stanovený rozsah nebo (e) nesprávnou přípravou a údržbou místa provozu.

6. V ROZSAHU STANOVENÉM ZÁKONY JEDNOTLIVÝCH STÁTŮ JSOU VÝŠE UVEDENÉ ZÁRUČNÍ PODMÍNKY VÝHRADNÍ A NEEXISTUJE ŽÁDNÁ DALŠÍ ZÁRUKA, A˙ PÍSEMNÁ ČI ÚSTNÍ. FIRMA HP NEPOSKYTUJE ZÁRUKY NEBO ZÁRUČNÍ PODMÍNKY PRODEJNOSTI, USPOKOJIVÉ KVALITY A ZPŮSOBILOSTI PRO DANÝ ÚČEL. Některé státy nepovolují omezení trvání obecné záruky, takže výše uvedená ustanovení se na vás nemusejí vztahovat. Tato záruka vám poskytuje specifické právní záruky a další záruky se mohou lišit podle práva dané země nebo státu.

7. Firma HP odpovídá za škody na hmotném majetku v jednotlivých případech do výše 300 000 USD nebo do výše skutečné částky zaplacené za výrobek, který je předmětem nároku, jakož i za újmu na zdraví nebo smrt do výše stanovené rozhodnutím příslušného soudu, pokud jsou tyto škody přímo způsobeny vadným výrobkem firmy HP.

8. V ROZSAHU STANOVENÉM ZÁKONY JEDNOTLIVÝCH STÁTŮ JSOU OPRAVNÉ PROSTŘEDKY UVEDENÉ V TOMTO PROHLÁŠENÍ O ZÁRUCE PRO ZÁKAZNÍKA JEDINÝMI A VÝLUČNÝMI OPRAVNÝMI PROSTŘEDKY. S VÝJIMKOU VÝŠE UVEDENÝCH OKOLNOSTÍ FIRMA HP ANI JEJÍ DODAVATELÉ V ŽÁDNÉM PŘÍPADĚ NEODPOVÍDAJÍ ZA ZTRÁTU DAT ANI ZA PŘÍMÉ, ZVLÁŠTNÍ, NÁHODNÉ, NÁSLEDNÉ ( VČETNĚ ZTRÁTY ZISKU NEBO DAT) NEBO JINÉ ŠKODY, AŤ UŽ NA ZÁKLADĚ SMLOUVY NEBO JINÉ DOHODY. Některé státy nepovolují výjimky nebo omezení náhodných nebo následných škod, takže výše uvedená ustanovení se na vás nemusejí vztahovat.

ZÁRUČNÍ PODMÍNKY OBSAŽENÉ V TOMTO PROHLÁŠENÍ O ZÁRUCE S VÝJIMKOU PRÁVNĚ PLATNÝCH OMEZENÍ VYLOUČENY, OMEZENY NEBO MODIFIKOVÁNY A DOPLŇUJÍ MANDÁTNÍ STATUTÁRNÍ PRÁVA PŘI PRODEJI VÝROBKU ZÁKAZNÍKOVI.

#### **Autorizovaný prodejce**

Pokud dojde k potížím, spojte se nejdříve s osobou, která vám tiskový server HP Jetdirect prodala. Váš autorizovaný prodejce HP bude obeznámen s vašimi požadavky a poskytne vám pomoc.

Během záruční doby HP vymění jednotku bezplatně, pokud bude vadná jednotka vrácena. Jednotku můžete vrátit autorizovanému prodejci HP nebo místnímu zástupci Prodejního a servisního střediska HP. *Nezapomeňte přiložit kopii pokladního doklad.*

#### **Záruční servis**

Informace o záručním servisu na výrobky HP Jetdirect vám poskytne Středisko služeb zákazníkům HP. Připravte si prosím následující informace:

- Výrobek HP Jetdirect, kterého se váš telefonát týká.
- Číslo modelu výrobku.
- Sériové číslo výrobku.
- Kompletní popis problému.
- Doklad o nákupu výrobku.
- Vaši poštovní adresu.

Zástupce Služeb zákazníkům HP vám pomůže s řešením problémů a poradí vám ve věci záručního servisu.

#### **Poplatky za služby (pozáruční)**

Při objednávce náhradního dílu pro pozáruční servis vám mohou být účtovány náklady na opravu. Spojte se prosím s místním autorizovaným prodejcem HP nebo se zástupcem místního Prodejního a servisního střediska HP. Nebo se můžete telefonicky spojit s firmou HP na čísle (800) 227-8164 (jen v USA).

#### **Servis mimo USA**

Zákazníci mimo USA se musí spojit s autorizovaným prodejcem HP nebo Prodejním a servisním střediskem HP, kde získají informace o cenách, dostupnosti náhradních jednotek a další pokyny.

#### **Záruka Hewlett-Packard pro rok 2000**

Za předpokladu splnění všech podmínek a omezení Prohlášení o omezené záruce HP poskytované s tímto výrobkem firma HP zaručuje, že tento výrobek HP bude schopen přesně zpracovávat datovaná data (včetně, ale bez omezení na kalkulaci, porovnávání a seřazování) z, do a mezi dvacátým a dvacátým prvním stoletím, jakož i pro rok 1999 a 2000, včetně kalkulací přestupných roků při použití v souladu s dokumentací produktu dodávanou firmou HP (včetně jakýchkoli pokynů k instalaci opravných nebo aktualizovaných verzí), za předpokladu, že veškeré ostatní výrobky (např. hardware, software, firmware) použité v kombinaci s takovým výrobkem či výrobky HP náležitě komunikují datovaná data. Záruka pro rok 2000 potrvá do 31. ledna 2001.

#### **HP Jetdirect a rok 2000**

Hewlett-Packard jako přední světová firma v oblasti tiskových řešení chce svým zákazníkům zajistit, aby byli připraveni na úspěšný přechod do roku 2000. Nejnovější informace o problematice roku 2000 vám poskytne odkaz Year 2000 na následující internetové adrese: http://www.hp.com/go/support

# **B**

# **Rejstřík**

## **A**

[ARP DUPLICATE IP ADDRESS 8-4](#page-59-0)

#### **B**

[BABBLE ERROR 8-4](#page-59-1) [BAD BOOTP REPLY 8-4](#page-59-2) [BAD BOOTP TAG SIZE 8-5](#page-60-0) [BAD LENGTH RCVD 8-5](#page-60-1) [BAD PACKETS RCVD 8-5](#page-60-2) [BOOTP IN PROGRESS 8-5](#page-60-3) [brána 2-8](#page-23-0) Brána tiskárny IP/IPX, viz brána [tiskárny HP IP/IPX pro NDPS 2-8](#page-23-0)

## **C**

CF ERR [ACCESS LIST EXCEEDED 8-5](#page-60-4) [FILE INCOMPLETE 8-5](#page-60-5) [INVALID PARAM 8-5](#page-60-6) [LINE TOO LONG 8-5](#page-60-7) [MISSING PARAM 8-5](#page-60-8) [TRAP LIST EXCEEDED 8-5](#page-60-9) [UNKNOWN KEYWORD 8-6](#page-61-0) [CONFIGURATION ERROR 8-6](#page-61-1) [CRC ERROR 8-6](#page-61-2)

## **D**

[DISCONNECTED 8-6](#page-61-3) DISCONNECTING [FROM SERVER 8-6](#page-61-4) [SPX TIMEOUT 8-6](#page-61-5)

#### **E**

[ERR NEGOTIATING BUFFER](#page-62-0)  SIZE 8-7

#### **F**

F1 TRYING TO CONNECT [TO SERVER 8-18](#page-73-0) [F2 TFTP IN PROGRESS 8-17](#page-72-0) [F3 BOOTP IN PROGRESS 8-5](#page-60-3) [FAIL RESERVING PRINTER](#page-62-1)  **NUM 8-7** [FIRMWARE REVISION 8-7](#page-62-2) FTP tisk [příkazy 6-4](#page-45-0)

#### **H**

[HP IP/IPX brána tiskárny pro](#page-23-0)  NDPS 2-8 [HP JETDIRECT ETHERNET 8-7](#page-62-3) [HP Web JetAdmin 2-6,](#page-21-0) [2-6-??](#page-21-1) odstraňování 2-8

#### **Ch**

[chybové zprávy 8-1](#page-56-0) [chybové zprávy NDS 8-11,](#page-66-0) [8-12](#page-67-0)

## **I**

[I/O CARD INITIALIZING 8-7](#page-62-4) [I/O CARD NOT READY 8-7](#page-62-5) [I/O CARD READY 8-8](#page-63-0) INITIALIZING

[TRYING TO CONNECT TO](#page-63-1)  SERVER 8-8 instalace [ovladač, viz instalace softwaru](#page-18-0) [přehled 2-1,](#page-16-0) [2-2,](#page-17-0) [2-4,](#page-19-0) [2-5,](#page-20-0) [3-1](#page-26-0) [tiskárny na systémy 2-1,](#page-16-1) [4-1-??](#page-30-0) [viz také instalace hardwaru](#page-19-0) [viz také instalace softwaru](#page-19-0) [instalace hardwaru 2-1,](#page-16-2) [3-1](#page-26-0) [instalace hardwaru HP 170X 3-3](#page-28-0) [instalace softwaru 2-1,](#page-16-1) [2-4,](#page-19-0) [2-6,](#page-21-0) [4-1-??](#page-30-0) [HP Web JetAdmin 2-6](#page-21-2) [INVALID GATEWAY](#page-63-2)  ADDRESS 8-8 [INVALID IP ADDRESS 8-8](#page-63-3) [INVALID SERVER ADDRESS 8-8](#page-63-4) [INVALID SUBNET MASK 8-8](#page-63-5) [INVALID SYSLOG ADDRESS 8-8](#page-63-6) [INVALID TRAP DEST](#page-63-7)  ADDRESS 8-8

# **J**

[JetAdmin, viz HP Web JetAdmin](#page-21-0) [JETDIRECT ETHERNET 8-7](#page-62-3)

#### **K**

[klienti, podporovaní 2-9](#page-24-0) konfigurační diagram [zprávy 8-1](#page-56-0) konfigurační stránka [zprávy 8-1](#page-56-0) konfigurační zprávy [Novell NetWare 8-2](#page-57-0) kontrolní seznam Novell NetWare [pracovní stanice 7-7](#page-54-0) [souborový server 7-6](#page-53-0) [tiskový/souborový server](#page-53-1)  napojený na tiskárnu 7-6

**L**

LAN ERROR [AUTO REMOVAL 8-9](#page-64-0) [BABBLE 8-9](#page-64-1) [CONTROLLER CHIP 8-9](#page-64-2) [EXTERNAL LOOPBACK 8-9](#page-64-3) [LOSS OF CARRIER 8-9](#page-64-4) [NO LINKBEAT 8-9](#page-64-5) [NO SQE 8-10](#page-65-0) [RECEIVER OFF 8-10](#page-65-1) [REMOVE RECEIVE 8-10](#page-65-2) [RETRY FAULTS 8-10](#page-65-3) [TRANSMITTER OFF 8-10](#page-65-4) [UNDERFLOW 8-11](#page-66-1) [WIRE FAULT 8-11](#page-66-2) [LAN HW ADDRESS 8-11](#page-66-3) [LATE COLLISION ERROR 8-11](#page-66-4) [LOSS OF CARRIER ERROR 8-11](#page-66-5) [LOST FRAMES 8-11](#page-66-6)

#### **M**

[MEMORY ERROR 8-11](#page-66-7) [MFG ID 8-11](#page-66-8) [modul napájení 3-3](#page-28-1) [specifikace A-2](#page-79-0)

#### **N**

[NDPS, viz brána tiskárny HP IP/IPX](#page-23-0)  pro NDPS [NDS AUTHENTICATION](#page-66-0)  ERROR 8-11 [NDS CONNECTION STATE](#page-67-1)  ERROR 8-12 NDS ERR [CANNOT READ Q HOST 8-12](#page-67-2) [EXCEEDS MAX SERVERS 8-12](#page-67-3) [CHANGE PSSWD](#page-67-4)  FAILED 8-12

[INVALID SRVR VERS 8-12](#page-67-5) [MAX PRINT OBJECTS 8-12](#page-67-6) [MAX QUEUE OBJECTS 8-12](#page-67-7) [NO PRINTER OBJECTS 8-12](#page-67-8) [NO QUEUE OBJECTS 8-12](#page-67-0) SRVR NAME [UNRESOLVD 8-12](#page-67-9) [UNABLE TO FIND TREE 8-13](#page-68-0) [UNABLE TO LOGIN 8-13](#page-68-1) [UNRESOLVD PRNTR OBJ 8-13](#page-68-2) [UNRESOLVED QUEUE 8-13](#page-68-3) NDS PRINT OBJ [QUEUE LIST ERROR 8-13](#page-68-4) NDS PRINT SERVER [NAME ERROR 8-13](#page-68-5) NDS PRINTER OBJ [NOTIFY ERR 8-13](#page-68-6) [NDS PS PRINTER LIST](#page-68-7)  ERROR 8-13 NDS SERVR [PUBLIC KEY ERR 8-13](#page-68-8) [NO QUEUE ASSIGNED 8-14](#page-69-0) [NOS, podporované 1-1](#page-8-1) [NOT CONFIGURED 8-14](#page-69-1) Novell NetWare [konfigurační zprávy 8-2](#page-57-0) [NOVRAM ERROR 8-14](#page-69-2)

#### **O**

[odstraňování problémů 7-1](#page-48-0) [operační systémy, podporované 1-1](#page-8-2) [OUT OF BUFFERS 8-14](#page-69-3) [OVERFLOW ERROR 8-14](#page-69-4)

## **P**

[PACKETS TRANSMITTED 8-14](#page-69-5) [PASSWORD ERROR 8-15](#page-70-0) [peer-to-peer 1-3](#page-10-0)

[podpora 1-6](#page-13-0) [podporované operační systémy 1-1](#page-8-3) [podporované prohlížeče Webu 5-2](#page-39-0) PORT SELECT [BNC nebo 10BASE-T 8-6](#page-61-6) požadavky [HP Web JetAdmin 2-6](#page-21-3) [PRINT SERVER NOT](#page-70-1)  DEFINED 8-15 [PRINTER NUMBER IN USE 8-16](#page-71-0) [PRINTER NUMBER NOT](#page-71-1)  DEFINED 8-16 [přehled instalace 1-5](#page-12-0) [příkazy, tisk přes FTP 6-4](#page-45-0) [PSERVER CLOSED](#page-71-2)  CONNECTION 8-16

#### **R**

[READY 8-16](#page-71-3) [RECEIVE BUFFER ERROR 8-16](#page-71-4) [RETRY ERROR 8-16](#page-71-5)

#### **S**

[servis elektronické podpory 1-6](#page-13-1) [sít'ové operační systémy,](#page-8-4)  podporované 1-1 sítě NetWare [konfigurační zprávy 8-2](#page-57-0) [SOS, podporované 1-1](#page-8-4) specifikace [HP 170X A-1](#page-78-0) [SQE ERROR 8-17](#page-72-1) stránka autotestu [zprávy 8-1](#page-56-0) [stránka FTP 1-6](#page-13-2) stránka konfigurace [jak tisknout 7-5](#page-52-0) [připravuje se 3-4](#page-67-4)

# **Rejstřík**

Středisko péče o zákazníky HP [servis elektronické podpory 1-6](#page-13-3) [Systémové požadavky, viz požadavky](#page-21-3)

#### **T**

[TFTP IN PROGRESS 8-17](#page-72-0) [TFTP LOCAL ERROR 8-17](#page-72-2) [TFTP REMOTE ERROR 8-17](#page-72-3) [TFTP RETRIES EXCEEDED 8-17](#page-72-4) tisk FTP [úvod 6-1](#page-42-0) Tisk přes FTP [postup 6-2](#page-43-0) [příklad 6-5](#page-46-0) [ukončení 6-4](#page-45-1) [ůvod 6-1](#page-42-0) [TOTAL PACKETS RCVD 8-17](#page-72-5) [TOTAL PACKETS RECEIVED 8-17](#page-72-5) [TRANSMIT ERROR 8-17](#page-72-6) TRYING TO CONNECT [TO SERVER 8-18](#page-73-0) [TURN PRINTER OFF/ON 8-18](#page-73-1)

#### **U**

UNABLE TO ATTACH [TO QUEUE 8-18](#page-73-2) UNABLE TO CONNECT [TO SERVER 8-19](#page-74-0) [UNABLE TO FIND SERVER 8-19](#page-74-1) [UNABLE TO GET NDS SRVR](#page-74-2)  ADDR 8-19 [UNABLE TO LOGIN 8-20](#page-75-0) UNABLE TO SENSE [NET NUMBER 8-20](#page-75-1) [UNABLE TO SET PASSWORD 8-21](#page-76-0) [UNDERFLOW ERROR 8-21](#page-76-1) [UNEXPECTED PSERVER DATA](#page-76-2)  RCVD 8-21

[UNICAST PACKETS RCVD 8-21](#page-76-3) [UNKNOWN NCP RETURN](#page-76-4)  CODE 8-21 [UNSENDABLE PACKETS 8-21](#page-76-5) [Uživatelské fórum péče o](#page-13-4)  zákazníka 1-6

#### **V**

výchozí nastavení [obnovení 7-4](#page-51-0)

#### **W**

[Web JetAdmin, HP 2-8](#page-23-1) [Web JetAdmin, viz HP Web](#page-21-0)  JetAdmin

## **X**

[XMIT COLLISIONS 8-22](#page-77-0) [XMIT LATE COLLISIONS 8-22](#page-77-1)

## **Z**

[zprávy 8-1](#page-56-0)

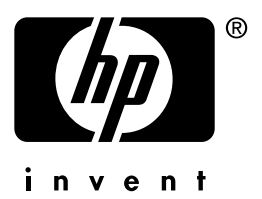

Copyright © 2001 Hewlett-Packard Company

èesky 5969-8580